# The PCLinxOS magazine Volume 169

Happy

Valentine's

Day

Free-bruary: Free (Or Almost Free) Stuff For You

Inkscape Tutorial: Valentine's Hearts & Background

PCLinuxOS Friends & Family: cdbc

Short Topix: Your Smartwatch Could Help Detect COVID-19 Earlier

Good Words, Good Deeds, Good News

PCLinuxOS Recipe Corner: Korean Style BBQ Beef Bulgogi

Firefox Tips, Tricks, & Easter Eggs

Repo Review: FSearch

**PCLinuxOS Puzzled Partitions** 

And More Inside ...

# In This Issue ...

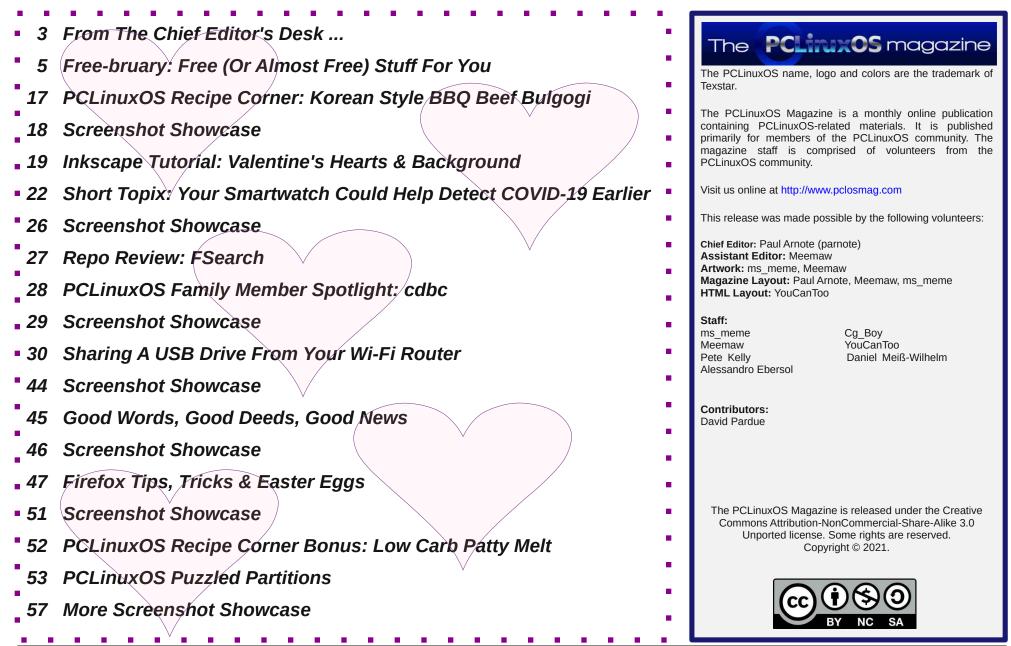

# From The Chief Editor's Desk ...

I've only ever lived in the U.S., so aside from hearing others who live in other parts of the world talk, I don't have much frame of reference for how "things are" outside of my native country. And, as someone who is still considered "middle class," I don't have the opportunity to travel to the far flung, distant places that I would love to be able to travel to. As such, I apologize in advance that this month's column is going to be rather U.S.-centric.

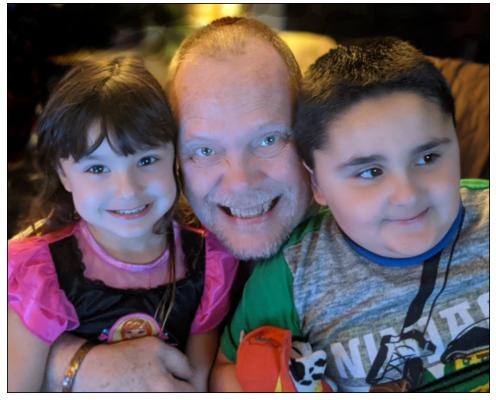

One of my absolute favorite "personalities" is a guy that you all have most likely watched. He is Mike Rowe, and the host of Discovery channel's hit show, Dirty Jobs. If you're not familiar with him, click on the previous link to bring up some interesting non-Dirty-Jobs appearances that are on YouTube, including a talk he gave for TED.

Rowe's time on Dirty Jobs illustrated a real disconnect in the American education system, and in America as a whole, and he set out to try to do something about it.

Back in the 1950s through the 1980s, American high schools typically embraced academics **and** vocational training. Somewhere along that journey, someone thought it would be a good idea that ALL students strive to attend college for a traditional four-year degree. As a result, most high school home economics (cooking) classes, along with auto mechanics, carpentry, metalworking, and other vocational training classes were axed.

The end result is/was multifaceted, and not entirely the "good results" that were sought. College students graduating today face ENORMOUS debt directly caused by that college education. The cost of a college education has risen in the U.S. at a rate that outpaces even the costs of health care. College graduates, collectively, face \$1.5 *trillion* (U.S.) of debt. Meanwhile, there are OVER 7 *million* skilled job openings that cannot be filled, simply because there is no one with the skills to fill those jobs.

Most of these jobs are the types of things that were previously taught in high school vocational education programs ... you know, the ones that they did away with. These include diesel mechanics, auto mechanics, carpenters, plumbers, electricians, aircraft mechanics, heavy equipment operators, and other skilled labor jobs.

Meanwhile, many of the college graduates ... the ones who are now impacted by a HUGE debt for that college education ... are now either unemployed, underemployed, or working at jobs that have absolutely NOTHING to do with their college education. Sometimes, that situation is understandable. I mean, what can you expect to be able to do with a degree in medieval textiles? The same goes for a gazillion other "professions" with limited marketability or demand.

But not everyone needs to be a doctor, or a lawyer, or an engineer, or a teacher, or an accountant. MBAs are a dime-a-dozen these days. Sometimes, you need someone who can pave the roads, build the houses, wire and plumb those houses, landscape the yards, unclog the toilet, build bridges, fix our vehicles, etc. And, because of the push in American education towards EVERYONE getting a college education, we have a surplus of the former, and a serious drought of those trained to do the latter.

So, remember I said Rowe set out to do something about that disconnect? Well, in 2008, he founded the Mike Rowe WORKS Foundation to push for training for skilled labor jobs. You can read more about his foundation here. He even has a listing of skilled labor job openings on his foundation website here.

# From The Chief Editor's Desk ...

I can remember when I was headed into what we then called "junior high school." I was so excited to have a "shop class." There, I made a wooden cutout of a fish, where I learned how to use a bandsaw, a scroll saw, and a coping saw. I made a metal planter, where I learned how to cut metal, spot weld that metal, solder that metal, and paint that metal. We constructed small kit motors, so we could learn the basics of how electric motors worked. The next year, we had "construction" shop class, where we built – from scratch, with raw materials – a scaled down corner of a house, complete with wiring, plumbing, insulation, a window, and roofing.

I didn't pursue it much further after that, but coupled with what all I did around my childhood house to help my father with projects, I ended up with a pretty solid foundation for the "labor" type jobs. I would be right at my father's side whenever there was a project that had to be completed. That included working on the car, home repairs, home remodeling, making a dog house, repairing and maintaining the lawn mower, and many other "projects" that happened along. I ended up taking a more academic path and going to college (I was the first in my family to EVER get a four-year college degree), while several of my classmates pursued a vocational path.

But, still to this day, those "skills" serve me well. I do as many of my own home repairs and maintenance as I'm able (but I HATE plumbing!). I maintain my own lawn mowers and yard equipment. I've built my own chicken coop and run. And, doing these tasks or projects myself is DEEPLY rewarding and satisfying.

Readers of my monthly "From The Chief Editor's Desk ..." column will have seen pictures of me with my kids on a regular basis. As a parent, I think it's fairly natural to look at your kids and imagine what path their lives might take. For Ryan, I can see him equally happy in either a skilled job or in one driven more by academics. For Lexi, I can see her finding happiness in more academic roles. They are both right at dad's side whenever I have a project around the house, and I try my hardest to pass on to my kids that passion for the skilled, manual labor tasks that I undertake.

Mike Rowe is on to something, I believe. There are good, well paying jobs available for those with the skills and desire to do them. And, they don't require a college education to do them. Gaining employment in one of those "manual trades" will enable a fulfilled life, with decent pay. A job is, after all, a means to an end.

#### \*\*\*\*\*\*\*\*

This month's cover image is by Photo Mix from Pixabay.

#### \*\*\*\*\*\*\*

Until next month, I bid you peace, happiness, serenity and prosperity ... and continued good health!

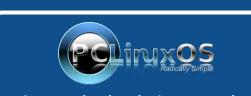

A magazine just isn't a magazine without articles to fill the pages.

If you have article ideas, or if you would like to contribute articles to the PCLinuxOS Magazine, send an email to: pclinuxos.mag@gmail.com

We are interested in general articles about Linux, and (of course), articles specific to PCLinuxOS.

# **Disclaimer**

- All the contents of The PCLinuxOS Magazine are only for general information and/or use. Such contents do not constitute advice and should not be relied upon in making (or refraining from making) any decision. Any specific advice or replies to queries in any part of the magazine is/are the person opinion of such experts/consultants/persons and are not subscribed to by The PCLinuxOS Magazine.
- The information in The PCLinuxOS Magazine is provided on an "AS IS" basis, and all warranties, expressed or implied of any kind, regarding any matter pertaining to any information, advice or replies are disclaimed and excluded.
- 3. The PCLinuxOS Magazine and its associates shall not be liable, at any time, for damages (including, but not limited to, without limitation, damages of any kind) arising in contract, rot or otherwise, from the use of or inability to use the magazine, or any of its contents, or from any action taken (or refrained from being taken) as a result of using the magazine or any such contents or for any failure of performance, error, omission, interruption, deletion, defect, delay in operation or transmission, computer virus, communications line failure, theft or destruction or unauthorized access to, alteration of, or use of information contained on the magazine.
- 4. No representations, warranties or guarantees whatsoever are made as to the accuracy, adequacy, reliability, completeness, suitability, or applicability of the information to a particular situation. All trademarks are the property of their respective owners.
- 5. Certain links on the magazine lead to resources located on servers maintained by third parties over whom The PCLinuxOS Magazine has no control or connection, business or otherwise. These sites are external to The PCLinuxOS Magazine and by visiting these, you are doing so of your own accord and assume all responsibility and liability for such action.

#### Material Submitted by Users

A majority of sections in the magazine contain materials submitted by users. The PCLinuxOS Magazine accepts no responsibility for the content, accuracy, conformity to applicable laws of such material.

#### Entire Agreement

These terms constitute the entire agreement between the parties with respect to the subject matter hereof and supersedes and replaces all prior or contemporaneous understandings or agreements, written or oral, regarding such subject matter.

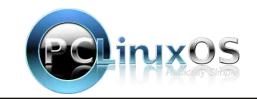

#### by Paul Arnote (parnote)

Hey. Everyone likes to get something for free. So put your wallets and credit cards away. The internet is chock full of freebies, if you only know where to look.

#### Free Books/Ebooks

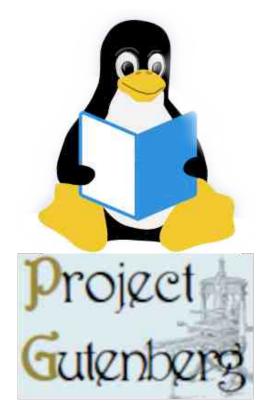

If you like to read (and I hope you do), you have a deep well of material to wade through with free books to read. And no, I'm not talking about heading down to the local branch of your library. These books are available, for free, from various sources on the internet.

I'll spend the majority of my time covering sources that allow users to actually download the files to their computer, instead of requiring you to view the ebooks on a mobile device or dedicated ebook reader. If you have a mobile device or a dedicated ebook reader, don't discount using it to access free ebook content. But don't expect to be able to download free ebook content from your local library, Amazon, Barnes & Noble, Kobo, Google or Apple to your computer, thanks to paranoia from book publishers and the imposition of DRM (digital rights

management) techniques that, at best, are difficult (if not impossible) to thwart or overcome.

**Project Gutenberg** is probably one of the best and oldest resources on the internet for getting free books in a variety of file formats. Founded in 1971, Project Gutenberg offers over 60,000 free ebooks. Relying mostly on the efforts of volunteers to bring written material into formats more widely accessible by users of modern technology, Project Gutenberg gets its name from the inventor who is widely accepted as the inventor of the modern printing press.

Project Gutenberg offers multiple formats for bookworms to download files in. They include HTML (which you can read in any browser). EPUB (with and without images), MOBI (with and without images), or plain text files. The plain text files Project are Gutenbera's mainstay, with a firmly entrenched belief that the plain text format will be readable far. far into the future. Users can further customize formats by loading the plain text file into a word processor

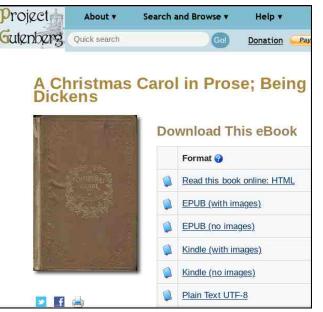

(such as LibreOffice Writer) and then exporting the book to a PDF file, or convert it to any other format you prefer with the multi-purpose Calibre ebook reader and cataloger.

Despite its reputation as the go-to place to find literary classics, Project Gutenberg is not the only place on the web to find free ebooks. Let's take a look at some of the other free ebook outlets out there.

ManyBooks.net is another ebook site that features over 50,000 ebooks, most of which are available for free. Those that aren't free are available at a very inexpensive cost. ManyBooks features all of the file formats that Project Gutenberg offers, plus PDF, Azw3, Fb2, PDB, and RTF file formats.

Free-eBooks.net is one that I personally have mixed feelings about. I used to "belong" to their website years ago, but unsubscribed for a couple of different reasons. First, they sent way too many emails. Second, unless you were a paying subscriber, you could only download ebooks in plain text format. EPUB and/or MOBI file formats were reserved only for paying subscribers. Yes, you can get some decent, free ebooks from here. Downloading only plain text files, you will have to use something like Calibre to convert the plain text files to other ebook formats. However, no one can download anything without signing up for an account, which will restart the barrage of endless emails clogging up your inbox. Personally, I'm too afraid of the endless emails part to sign up again to see whether or not they have changed their practices.

Bookyards is a relatively newer site that I had not heard of before. They have over 24,000 free ebooks available. The site is very easy to navigate, and only five books are presented at a time for you to choose from when viewing their catalog. Their mission is "to provide the same information and content that one can receive at any large public library, and to provide it through the world wide web."

Obooko is also a new find for me. All of the books on the site are free, and you can choose if you want to download the books as PDF, EPUB or MOBI files (choices may vary some by individual titles). You will, however, have to register an account to be able to download anything.

Loyal Books is another site that allows free downloads of public domain ebooks. When you go to their homepage, you might think that they only offer audiobooks. But select a category you want to explore, and drop the list down at the top of the page to show ebooks. They offer books in plain text (TXT), EPUB, MOBI and HTML formats for download.

If you have a library card from a participating local library, you can access even more free ebooks at OverDrive, and Hoopla Digital. The only bad thing that I've found is that there doesn't seem to be any way to view/download the ebooks on your home computer running PCLinuxOS. You can, however, view them to your heart's content on your mobile device or dedicated ebook reader.

I'm sure you can find other outlets for free and almost-free ebooks. These should get anyone started with plenty of selections to choose from. Just the 110,000+ ebooks available from Project Gutenberg and ManyBooks should prove to be a daunting task for even the most voracious reader to work their way through.

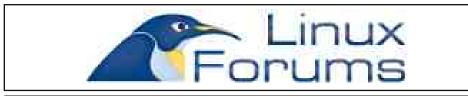

#### Free Audio Books

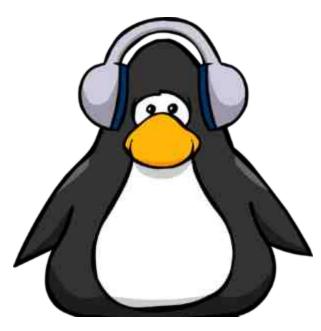

If you prefer your books in audiobook form, you're in luck. There are a number of sites offering up free audiobooks that you can listen to on your personal audio player, on your phone or other mobile device, or plavback in your car. The audiobooks are available mostly as zipped MP3 files, with one MP3 file for each chapter. If the audiobooks are not zipped into a package, you will have to be careful to download each part of the book manually, and carefully save it with the other parts of the same book.

It would be a trivial task to burn multiple books to a CD (each book's audio files appear to typically be less than 200MiB, so you should get three or four books on a 700MiB CD), with all the MP3 files for each book in their own folder, and them play them back in your car over its stereo, especially if your car's CD player plays MP3 CDs. Some newer cars even have a USB port, where the stereo will read files from a USB flash drive. Most USB flash drives have capacities far greater than the 700MiB capacity of a CD, increasing the number of audiobooks you can put on there immensely.

LibriVox is probably one of the premiere sites to download free audiobooks. They have entered a partnership with Project Gutenberg to produce free audiobooks of public domain content. As far as I can tell, all of the audiobook files are multi-part MP3 files, one MP3 file per book chapter, presented in a ZIP file archive. They currently have more than 10,000 audiobook files available, totally for free.

Loyal Books is another site that offers free audiobooks. You can download each individual chapter of a book as its own MP3 file, or you can download a zip file of all the chapters, with each chapter in its own MP3 file. You might have to look around on the download page to find the download link for the zip file, but it is there.

Open Culture mostly serves as a "link farm" that connects visitors to the site with the material they are looking for. So, while they don't have anything original themselves, they do help take some of the trouble finding files away by grouping a list of available resources all together. They claim to provide links to 1,000 audiobooks.

The Lit2Go site offers up a significant number of audiobooks available for download to your computer. Each chapter of each book must be downloaded individually as a MP3 file. So, in the case of "The Adventures of Huckleberry Finn," you will have to download 43 different MP3 files, one for each chapter in the book.

#### **Free Print Magazines**

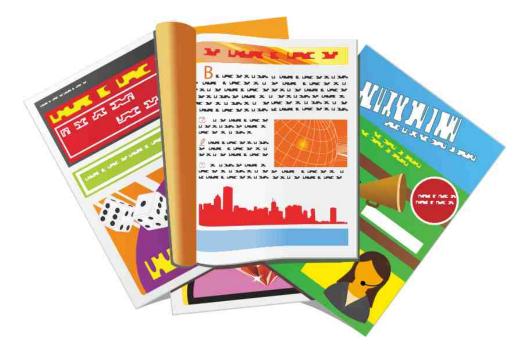

No, we're not talking about ezines/emags like The PCLinuxOS Magazine, or any number of other similar magazines. We're talking about the more traditional print magazines. You know, like the ones you grew up with. Plus, it's kind of nice to get something in your snail mail mailbox besides bills, especially when it's something you're interested in. Some of the free magazine subscriptions are only for the digital version of the magazine, but contains the same content as the print version.

### Free-bruary: Free (Or Almost Free) Stuff For You

You might be surprised by the premiere print magazines you can get for free. I know that I was quite surprised by what I found on the list. But before we get to which ones you can get for free, let's talk about some things to beware of.

First of all, to get these magazines for free, you will typically have to complete a survey and give up some of your personal information. Much of what they ask for can be found easily enough, like your address, age, gender, email address, etc. As such, you might prepare yourself for at least a slight increase in email (unless you use a disposable email address). With some, the more surveys you complete, the more magazines you qualify to receive for free.

Second, if they make "special offers" to you during the course of the survey, skip them (unless you REALLY want them). Rejecting them typically does NOT affect your ability to receive the magazine(s) for free.

Third, if they ask for any credit card information, skip getting that magazine. They may be looking to charge your credit card to keep your subscription going after your free subscription expires. Just move along to another magazine that piques your interest.

So, exactly what magazines can you expect to find that you can get free subscriptions to? Below is a list that is current as of the time that I wrote this article. Keep in mind that the available magazines change from time to time, so some of these may or may not be available by the time this article is published.

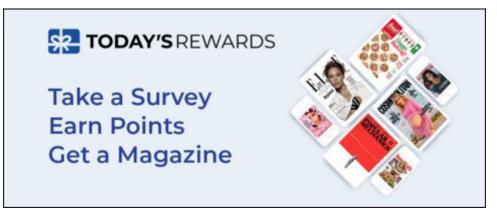

The first place to look is at Today's Rewards. You will have to register for a free account, but then you earn "points" for each survey question asked. When you have enough points, you can "cash in your points" for free digital magazine subscriptions.

Here is the list of magazines on the list: Bicycling, Cosmopolitan, Elle, Esquire, Good Housekeeping, HGTV Magazine, Marie Claire, Road & Track, Town & Country, Woman's Day, Food Network Magazine, Car & Driver, House Beautiful, Men's Health, Women's Health, Prevention, O The Oprah Magazine, Country Living, Harper's Bazaar, Popular Mechanics, Redbook, Elle Decor, Runner's World, and Veranda.

Most all of the magazines "cost" 10 reward points, and are for a free one year digital subscription to your chosen magazine(s).

Reward Survey also uses a rewards points approach to allow you to choose which magazines you'd like to receive. The difference is that users are given 30 reward points to use towards redemption on the magazines just as soon as they sign up. Most magazines are available for a one year subscription for redemption of 10 reward points. Some magazines, like Cigar Aficionado and Wine Spectator, are available for a one year subscription of 20 reward points. It is unclear from reading the website and/or the offer whether the magazines you receive are actual paper copies via snail mail, or if you get access to digital copies emailed to you.

DealTrunk is another site that lists a LOT of free magazines that escape the net cast by the other two previously mentioned sites/offers. It works just like the previous two sites, where you provide your information, complete some surveys, and then are rewarded with a free subscription to your chosen magazine(s) (you can choose up to three magazines). Just as with the aforementioned "Reward Survey" site, it's unclear if you will receive an actual paper copy of the magazine via snail mail, or if you gain access via digital copies emailed to you.

Here are the magazines that are available at the DealTrunk site, as of the time that I am writing this article. Keep in mind that the free subscription offers may end at any time, and they change from time to time. Also, read through the list carefully, because they are not presented in any particular order.

Parents: complimentary two year subscription.

Esquire: complimentary one year subscription.

C California Style: complimentary one year subscription.

Town and Country: complimentary one year subscription.

DuJour: complimentary subscription, length unspecified.

Home & Lands: complimentary subscription, length unspecified.

This Old House: one free magazine issue.

Traditional Home: complimentary two year subscription.

Elle Decor: complimentary one year subscription.

Country Living: complimentary one year subscription.

Weight Watchers: complimentary one year subscription.

Men's Health: complimentary one year subscription.

Rachel Ray Everyday: complimentary two year subscription.

Food Network: complimentary two year subscription.

Prepared Foods: complimentary subscription, unspecified length.

Whiskey Advocate: complimentary one year subscription.

Beverage Industry: complimentary subscription, unspecified length.

Wired: one free complimentary issue.

CNET: complimentary one year subscription.

Rider: complimentary one year subscription.

Subaru Drive & Performance: complimentary subscription, unspecified length.

Digital Photo Pro: complimentary one year subscription.

Outdoor Photographer: complimentary one year subscription.

Lego Life: free magazine for children, covering all things Legos.

Clay Times: complimentary free issue.

People Magazine: complimentary one year subscription.

Fast Company: complimentary one year subscription.

Entrepreneur: complimentary one year subscription.

Money: complimentary two year subscription.

Time: complimentary subscription, unspecified length.

Fortune: complimentary two year subscription.

Travel + Leisure: complimentary subscription, unspecified length.

National Geographic: complimentary free issue.

There should be something in the above list that appeals to the interests of most people.

Free Movies & TV Shows

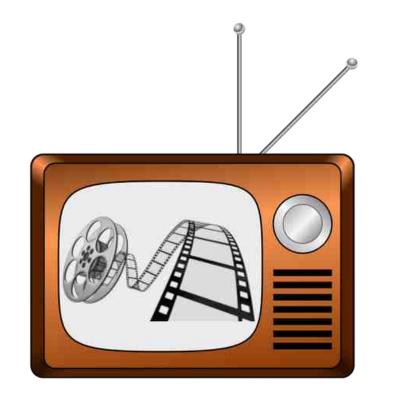

I know we've covered free movie and TV show streaming in the past. Most of the time, we've published articles on individual streaming options. But, to be honest, I don't know that we've presented free movie and TV show streaming options all together before. So, let's rectify that now.

Be forewarned that streaming a lot of movies and/or TV shows will consume a considerable chunk of data. So, if you're on a metered internet plan, have modest data caps, or if you don't have a reasonably fast internet connection, you may be rather limited on how well streaming will work out for you.

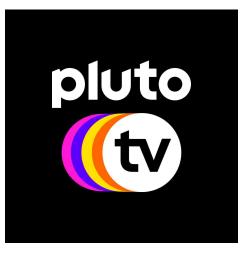

Pluto TV is, by far, one of the free streaming sites with the most to offer. To start with, it presents streaming Live TV, featuring many channels (hundreds by their count). There are dedicated Star Trek channels, an AMC channel, a MST3K channel, a SciFi channel, multiple comedy channels, multiple movie channels, a military channel, a documentary channel. children's channels (including my daughter's favorite, Dora TV, featuring non-stop, 24 hours a day streaming of Dora The Explorer), news channels, and way more than we can list here. Do you like Westerns? You will certainly find a Live

TV stream to keep you coming back for more. Do you like game shows? There's a channel for you. Pluto TV has just about anything for just about everyone. We originally covered Pluto TV in the August 2019 issue of The PCLinuxOS Magazine.

But wait! There's more! Pluto TV also features 1000s of On Demand movies. While most are not "first run" movies, there is something for everyone. If you can't find a movie you want to watch, then you're WAY too picky or way too hard to please. The movies are divided up into many, many categories (by my estimate, over 100 different categories), so you don't have to wade through all the movies to find the movie genre that you are interested in. There are kids movies, family movies, horror movies, sci fi movies, adventure movies, drama movies, comedy movies, military/war movies, western movies, concert movies, romance movies, documentary movies, and many, many more categories than I can (or will) list here.

You can watch shows on Pluto TV without signing in, or without creating an account. However, both options are available, if you choose. There is a Pluto TV app for both Android and iOS, enabling you to watch Pluto TV on your mobile devices, and streaming Pluto TV content is an option on my SmartTV in my living room. Of course, you can also watch it in your browser (Firefox or Chrome for sure, but YMMV with other browsers) on your PCLinuxOS desktop.

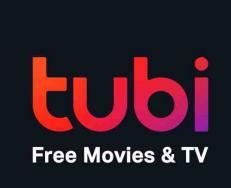

TubiTV is another excellent source for streaming movies and TV shows for free. Owned by Fox Corporation, TubiTV is supported by ads. So, do expect to see some ads inserted into the movies and shows you choose to watch. However, those ads are typically less intrusive (lengthwise) than what you experience with overthe-air broadcasts. We originally covered TubiTV in the May 2016 issue of The PCLinuxOS Magazine.

Just as with Pluto TV, you can view the TubiTV content without creating an account, and without logging in.

There is an advantage, however, of creating an account and logging in under that account. When you find something on TubiTV that you want to watch (but maybe you don't have time at the moment to watch it), you can add that content to your watch list, called My List.

Some of the categories that you'll find TubiTV content under are Recently Added, Black Cinema, Most Popular, Family Movies, Documentary, Horror, Action, Something Completely Different, Movie Night, Comedy, Faith, Sci Fi & Fantasy, New Releases, Romance, Westerns, Standup Comedy, Leaving Soon, Award Winners & Nominees, Thrillers, Preschool, Martial Arts, Kids Shows, Classics, Not On Netflix, Trending Now, and many, many more.

If you add content to your "My List" of things you want to watch, don't take too long to get around to watching it/them. Content comes and goes from TubiTV fairly regularly, so if you wait too long, items in your list may not be available for you to watch. Did you notice the "Recently Added" and "Leaving Soon" categories above? There's a reason for those.

Vudu is that place where you get your "free" digital copy when you buy a movie or TV shows on DVD or BluRay. If you buy movies or TV shows on optical media, you have probably seen the slips of paper inserted into the packaging with a code to input on the Vudu site to secure/procure your digital copy. We originally covered Vudu in the January 2019 issue of The PCLinuxOS Magazine.

Well, Vudu also has a lot of free content. That content is supported by ads inserted into the content stream. Like with TubiTV, the ads on Vudu are short and rather unobtrusive. Unlike TubiTV, you will need to create an account or login to view the content on Vudu, but registration is free.

Sadly, Vudu's playback only works on Chrome (or Chrome based browsers). Firefox will not playback the content from Vudu. As a diehard Firefox user who also happens to absolutely abhor Chrome, this is disappointing. Once in Chrome, however, playback is easy and smooth.

PopcornFlix is yet another free streaming site that has a lot of movies. No login or registration is required. In fact, there is no place on the page to login or register. While they definitely do not have anything that could be remotely considered a "first run" movie, there are some gems in its collection.

Believe it or not, you do not have to have a Roku or be a Roku user to access The Roku Channel. There, you will find a wide variety of TV shows and movies for your streaming pleasure. There is a wide (some might say eclectic) mix of movies and TV shows available to stream for free.

Sony Crackle is, as you might imagine, a streaming site from Sony. You will find a wide assortment of movies and TV shows from Sony's massive library of content, including Crackle-only original programming.

Also, don't overlook YouTube as a source of free movies and TV shows. While I am fully aware of a lot of peoples' desire to avoid anything to do with Google (Google owns YouTube), there are a lot of free movies and TV shows on YouTube. For example, I grew up watching the WWII TV show "Rat Patrol." I can find every Rat Patrol episode on YouTube, commercial/advertisement free. For movies, type "free movies" into the YouTube search bar. There are a LOT of free movies. Many are viewable without any interruptions from advertisements. Others are listed as "Free With Ads," which means exactly what it says. The stream of such content will be periodically interrupted with pointless advertisements. However, the advertisements are short in length. You may have to filter through a lot of chaffe to find the gems, but your efforts will be well rewarded.[a]

There are more free streaming options out there, but these should get you well on your way. You might also want to look at streaming options for your favorite network(s). Recently, for example, we covered the new Comet SciFi TV channel, and how to stream its content in your browser. We also covered how to play IPTV on your PCLinuxOS desktop. Like I stated, there are many more options and choices to tailor your streaming experience to something that suits you and your tastes. For more ideas, check out our article "Cutting The Cord In 2019" in the August 2019 issue of The PCLinuxOS Magazine.

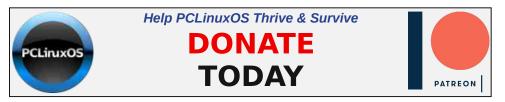

Page 10

**Free Documentaries** 

| Documento                | aryHeave<br>aur Brain | n                                   |               |                                              |           |
|--------------------------|-----------------------|-------------------------------------|---------------|----------------------------------------------|-----------|
| BROWSE DOCUMENTARIES     | DOCUMENTARY LIST      | TOP 100                             | BEST          | CONTACT                                      |           |
| Browse Docum             | entaries              |                                     |               | Satura da Satur                              | ×         |
| Black Wednes             | day                   |                                     |               |                                              |           |
| Business, Economics 🔶 10 | 00                    |                                     |               |                                              |           |
| SKID Now we've           | saw the British       | government fac                      | ced one of th | per 1992, it was a d<br>ne biggest financial | crisis in |
| ROW Black Wednesd        | av 🦉                  | a day when the<br>ade fortunes, a i |               | land lost billions and                       | 1         |

If documentaries are your idea of entertainment (they are one of my favorites, too), then you are in luck. There are two sites that offer all the documentaries you could ever want. Documentary Heaven is the heavy hitter in this genre, with over 7.420 documentaries hosted on its site. I was even able to find one of my favorite documentaries, "The Fires Of Kuwait," about the Iraqi military's "scorched Earth" policy when they pulled out of Kuwait in the first Gulf War, setting all of the Kuwaiti oil wells on fire and the monumental task of extinguishing those oil well fires. I had only seen it once before, years ago (many years before Dr. Pimple Popper and My 600 Lb Life ever came along), on the TLC cable network when they actually aired informative and educational content.

If you can't find a documentary you're looking for on Documentary Heaven, you might want to try looking on Documentary Storm. You'll find over 870 documentaries hosted there. As far as I can tell, there is no duplication between the two sites. One you might want to take a look at is a documentary from 2011, called "The Space Shuttle," narrated by William "Captain Kirk" Shatner. Or, maybe you're a beer aficionado who would love watching a documentary about craft beers, called "Beer Culture."

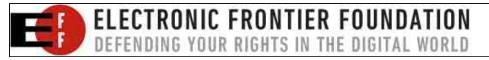

Learn Something New ... For Free!

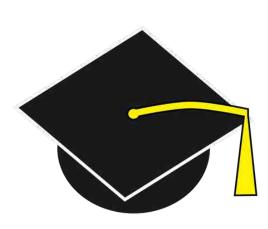

Believe it or not, you can take some free online classes. Many of these free classes are from topnotch universities, such as Harvard, Stanford and MIT. Class Central is one such site, where you can choose which topics you are interested in, and then you can take classes in that topic. Do you want to learn the basics of TCP/IP? Take the "Introduction To TCP/IP? Take the "Introduction To TCP/IP" course from Yonsei University via Coursera. It will require one to two hours of your time per week, over a five week

period. If you want to continue on and dig deeper into TCP/IP, take the "TCP/IP and Advanced Topics" course from the University of Colorado, via Coursera. It will require two to five hours of your time per week, over a five week period.

|   | Courses 🔺                      | Search         | Q                                                | 🚫 Khan Academy                                                     |                                                      | Donate Login Sign                          | up            |
|---|--------------------------------|----------------|--------------------------------------------------|--------------------------------------------------------------------|------------------------------------------------------|--------------------------------------------|---------------|
|   | MATH: PRE-K - 8                |                | MATH: HIGH SCHOOL & COLLEGE                      | SCIENCE                                                            | ARTS & HUMANITIES                                    | READING & LANGUAGE ARTS                    | $\mathcal{C}$ |
|   | Up to 1st grad                 | de (Khan Kids) | Algebra 1                                        | High school biology                                                | US history                                           | Up to 1st grade (Khan Kids)                |               |
|   | 2nd grade                      |                | Geometry                                         | AP®/College Biology                                                | AP®/College US History                               | 2nd grade                                  |               |
|   | 3rd grade                      |                | Algebra 2                                        | AP®/College Chemistry beta                                         | US government and civics                             | 3rd grade                                  |               |
| + | 4th grade                      |                | Trigonometry                                     | AP®/College Chemistry                                              | AP®/College US                                       | 4th grade                                  |               |
|   | 5th grade                      |                | Precalculus                                      | High school physics (NEW)                                          | Government & Politics                                | 5th grade                                  |               |
|   | 6th grade                      |                | Statistics & probability                         | AP®/College Physics 1                                              | World History Project - NEW<br>Origins               | 6th grade                                  |               |
|   | 7th grade                      |                | AP®/College Calculus AB                          | See all Science                                                    | World History Project - (NEW)                        | 7th grade                                  | +             |
|   | 8th grade                      |                | AP®/College Calculus BC                          |                                                                    | 1750                                                 | 8th grade                                  |               |
| 1 | See all Math                   |                | AP®/College Statistics                           | COMPUTING                                                          | Art history                                          | 9th grade                                  | 0             |
|   | MATH: GET REA<br>COURSES       | DY             | Multivariable calculus<br>Differential equations | Computer programming<br>AP®/College Computer<br>Science Principles | AP®/College Art History<br>See all Arts & Humanities | See all Reading & Language<br>Arts         | U             |
|   | Get ready for                  | 3rd grade      | Linear algebra                                   | See all Computing                                                  | ECONOMICS                                            | LIFE SKILLS                                |               |
| 4 | Get ready for                  | 5              | See all Math                                     |                                                                    | Macroeconomics                                       | Social & emotional learning<br>(Khan Kids) |               |
|   | Get ready for<br>Get ready for | and a transit  | TEST PREP                                        |                                                                    | AP®/College<br>Macroeconomics                        | Careers                                    |               |
|   | Get ready for                  | 7th grade      | SAT                                              |                                                                    | Microeconomics                                       | Personal finance                           |               |
|   | Get ready for                  | 8th grade      | LSAT                                             |                                                                    | AP®/College                                          | Growth mindset                             |               |
| - | Get ready for                  | Algebra 1      | Praxis Core                                      |                                                                    | Microeconomics                                       | See all Life Skills                        |               |
|   | Get ready for                  | Geometry       |                                                  |                                                                    | See all Economics                                    |                                            |               |
|   | Get ready for                  | Algebra 2      |                                                  |                                                                    |                                                      |                                            |               |
|   | Get ready for                  | Precalculus    |                                                  |                                                                    |                                                      |                                            |               |

Khan Academy is a non-profit organization that provides educational content for a wide age range of students. They have content for PreK children, elementary

school aged children, high school students, and early college students. All educational content is delivered, free of charge. This should be a handy site if you need to brush up on your algebra or geometry, want to learn statistics or more about economics or chemistry, or if you want to get a better grip on your personal finances (yes, there's a course for that). It could be especially useful if you have a child, grandchild, niece, nephew, or stepchild that you are frequently asked to assist with homework. There's even a section to help prepare for the SAT or LSAT exams.

There is a section on the website that is geared towards teachers, as well. So, teachers can take the information from Khan Academy and incorporate it into their classrooms and lesson plans. Users will have to register for a free account, though. Of course, all of these lessons and courses are available 100% free of charge for anyone who wants to access them.

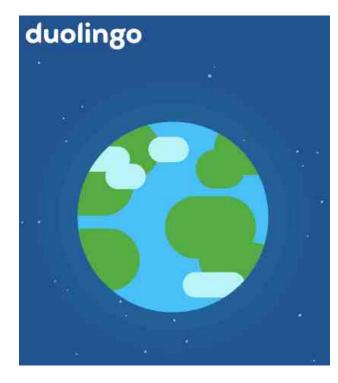

If you ever wanted to learn a new language, then **DuoLingo** is the site for you. You choose which language you want to learn ... Spanish, French, German. Italian. Dutch. Portuguese, Japanese, Arabic, Czech, Welsh, Danish, Greek, Finnish. Irish. Hebrew. Hindi, Russian, Korean, Polish, Swedish, or any of many more languages ... including Klingon ... and follow the lessons on the website. You will have to register, but after you do, you will be able to start learning a new language by spending just five minutes per day on your language lessons.

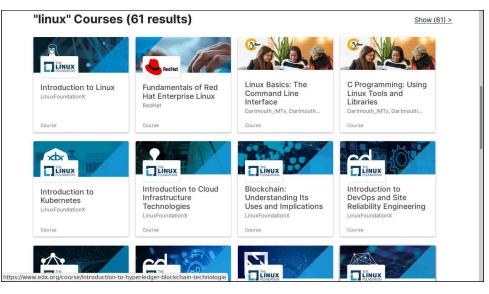

EdX is another site where you can find classes/courses for free. Offering over 3,000 different courses, there are some that you have to pay for and others that are free. The link at the start of this paragraph points to the search for free courses and programs. At the time that this article was being written, there were 62 free programs and 755 free courses available.

We can change that search, and just highlight courses pertaining to Linux. For example, you can take the EdX and Linux Foundation course, "Introduction To Linux," for free. If you want/need a verified certificate for your occupational growth, one is available for \$169 (U.S.) after successful completion of the course. Keep in mind that some Linux courses are fee-based, so not all of them are free. There are 10 programs and 61 courses dedicated to Linux.

Although not a course, TED is another great site where you can learn something new. Founded in 1984, you will find (mostly) relatively short talks covering a wide variety of topics. Here's the "About" definition of TED, straight from the TED website:

"TED is a nonpartisan nonprofit devoted to spreading ideas, usually in the form of short, powerful talks. TED began in 1984 as a conference where Technology, Entertainment and Design converged, and today covers almost all topics — from science to business to global issues — in more than 110 languages. Meanwhile, independently run TEDx events help share ideas in communities around the world."

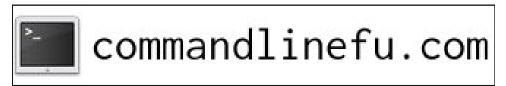

If you've never watched a talk on TED, you are in for a treat. Some are quite funny, some are quite emotional, others are quite informative, while others are

quite sober. Some are all of those rolled into one. There are talks on TED to cover virtually every and any interest or aspect of life. One our readership may wish to take note of is the 2014 talk by Edward Snowden (given remotely) about how we take back the internet. Currently, you can view TED content without registering or signing in, but the option to register or sign in is available.

#### Free Photo Editing Software

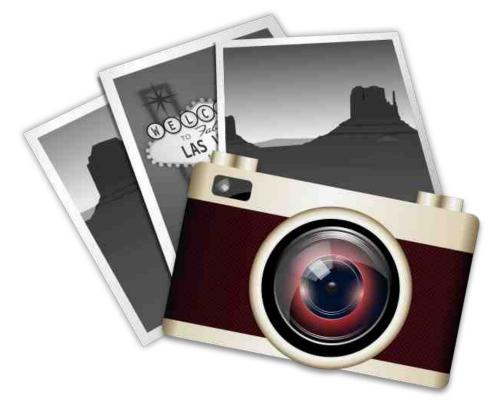

E.V.E.R.Y.O.N.E., it seems, has the ability to shoot LOTS of high quality photos these days, thanks to the widespread proliferation of mobile devices with high resolution digital cameras in them. And, people are shooting LOTS of high quality digital photos. There's going to come a day (if it hasn't already) that you will want to tweak or edit one of those digital photos. When you do, you will need some software to make that possible.

Fortunately, as users of FOSS software, we already have one of the absolute BEST graphics and photo editing software packages on the planet: GIMP. Many of the PCLinuxOS new installations already come with GIMP preinstalled. If it's

# Free-bruary: Free (Or Almost Free) Stuff For You

not on yours, you can easily install it from Synaptic. GIMP is celebrating its 25th birthday, too!

GIMP rivals the commercial graphics/photo editing software in both quality and ability. In some cases, you might have to change your methods a bit (compared to the commercial software), but the ability is definitely there. If you don't believe me, go look at one of the GIMP forums (there are several ... a quick internet search will point you in the right direction). There are some real masterpieces being produced with GIMP, and many are shared on those forums. Like with just about everything and anything else, there will be a learning curve.

From the GIMP website:

"GIMP is a cross-platform image editor available for GNU/Linux, OS X, Windows and more operating systems. It is free software, you can change its source code and distribute your changes.

Whether you are a graphic designer, photographer, illustrator, or scientist, GIMP provides you with sophisticated tools to get your job done. You can further enhance your productivity with GIMP thanks to many customization options and 3rd party plugins."

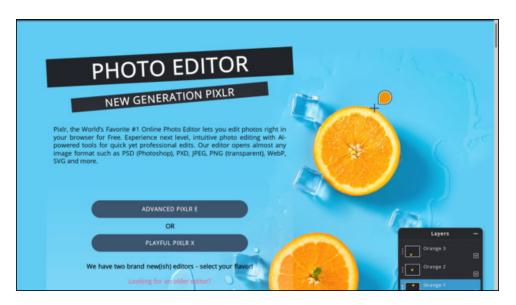

PixIr is another free photo/image editor that gives users easy access to a high quality editing platform. But what sets PixIr apart from any other photo/image editor is that it is a web-based application where you do all of your editing in your *web browser*.

C

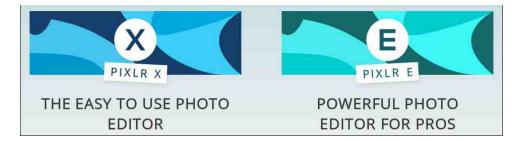

PixIr actually has two online photo editors. PixIr X is the "easy to use" photo editor. They also call it "Playful PixIr." PixIr E is the "Powerful" photo editor for "Pros." They also refer to it as "Advanced PixIr." In your browser, they look a lot like GIMP or any other photo editor you've likely used. You will find a lot of the same tools and menus, including filters to apply to your images.

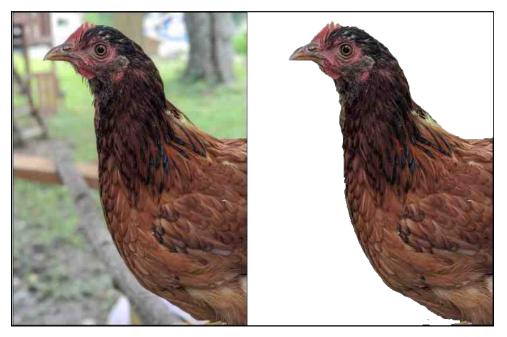

Besides the two online editors, there is a third editor that is dedicated to the removal of backgrounds from images. It is called PixIr BG. When you upload your image, AI (artificial intelligence) attempts to automagically remove the background of your image. This takes only a few seconds. In my case, with the "portrait" of my son's favorite chicken (Optimus), it was close but not exactly what I wanted (it removed too much of Optimus from the right side of the image for what I wanted). So, I hit the "Reset" button and removed the background myself,

using the magic wand tool for the larger areas, and then a brush for the finer detail work of removing the background up close nearest Optimus.

The image in the previous column shows the unaltered, original image on the left, and the image on the right is after removing the background. To be honest, it's the easiest time I've ever had removing a background from a photo. The entire process took me around five minutes, although I probably could have spent a little more time doing the "touchup" work with the brush. Still, the results were impressive, easy to achieve, and good enough for my intended purpose.

Being web-based, PixIr is available to all users, regardless of what platform they are using. There is a special mobile version of PixIr available for use on mobile platforms. Just download the PixIr Mobile app from either the Google Play Store, or from the iOS App Store to your mobile device.

All of these features are available in the free version, but keep in mind that the free version is supported by advertising. PixIr also offers a "premium" package, which is ad free and has some additional benefits for just under \$60 (U.S.) per year (or \$7.99 per month, if you choose to pay monthly). For the really creative person, there is a "Creative Pack" level that provides access to even more features. It costs \$29.99 monthly, or about \$180 for an annual subscription. For comparison purposes, Adobe Photoshop has gone to a cloud-based subscription/support system, which costs around \$10 per month, or \$120 per year for the 20 GiB basic plan. So the PixIr "premium" package comes in at about half the cost of the Adobe Creative Cloud plan.

#### **Free Music**

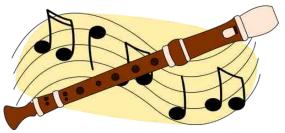

If music is more your "thing," you're in luck. Although I'm sure you can find music to stream or download from many, many sources, we'll stick with the "standard" fare here. All of the sites listed below require registration and logging in before listening to your favorite

music or programming. None of them, as far as I can tell, allow downloading of music or programming.

Spotify is one of the premiere music streaming sites. There is a free version of it, which is supported by advertising. The free version will allow you to add artists, albums, and individual tracks to your library. Spotify Premium allows users to stream music free of ads, but will set you back \$10 per month, and other plans go

up from there. For that subscription, premium users also get to download music and are awarded unlimited "skips."

Pandora is another popular music streaming site that is advertiser supported. There are a few different paid plans, starting at \$4.99 per month for Pandora Plus, followed by Pandora Premium for \$9.99 per month. There are also family, student and military plans available. The paid plans provide unlimited "skips," adfree personalized radio stations, and access to your favorite podcasts.

Last.fm seems to have lost some of its luster from 10 to 12 years ago, when it seemed to be all the rage. However, it is still around. You can listen to your favorite artists or music genres in the free version. Pay attention to your preferences. You have to choose whether to play your music via a Spotify Premium account, or via YouTube. Initially, nothing would play for me on Last.fm until I changed from the default Spotify Premium setting to YouTube. There is a paid version, called Last.FM Pro, which provides ad-free listening. It will cost you \$30 for an annual subscription, or \$36 a year (\$3.00 per month) if you go with a monthly subscription.

If listening to radio stations from all around the world is more your thing, or if you're living in a place far from your homeland (and would like a taste of your homeland to remedy your homesickness), Shoutcast has you covered. They literally have radio stations from all around the world available for streaming. Over 87,000 radio stations stream over Shoutcast. The streaming was free and easy, but with a caveat. I was unable to consistently playback the streams in Firefox or Chrome. To circumvent that issue, from the left side of the station listing is a play button. Right next to the play button is a download link. Click on the download link, and select the "Any player" option to download a M3U playlist. Then, tell your browser to open the M3U playlist in VLC. It worked perfectly, every single time. Shoutcast is the only exception in this list in that it doesn't require you to log in to listen to a stream.

You can also be your own DJ or program director. On Shoutcast, you can start your own radio station. The prices range from free (Shoutcast Freemium) to Shoutcast Premium to Shoutcast for Business. The first two require you to selfhost your radio stations, while the latter is hosted on Shoutcast servers.

Another good, free radio streaming site is IHeartRadio. Currently, only the countries of the United States and Mexico are showing up as options for me. Select the area that has the radio station(s) you want to hear, and then select your favorite station (provided that your favorite station simulcasts on IHeartRadio).

Finally, don't forget to check out the webpage for your favorite radio station. Most radio stations (at least in the U.S.) have a link on their webpage to allow you to

"listen live" to the current over-the-air broadcast. This will enable you to stream your favorite radio station in an open tab in your browser. The simplicity in this is that you won't have to worry about where to find your favorite radio station's internet stream. It's right there on their website.

#### **Extra Savings**

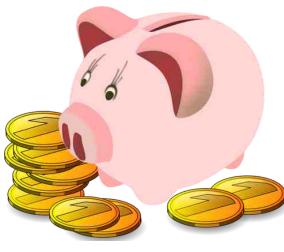

My apologies to my non-U.S. based readers, but this section is mostly for our U.S. based readers. Please, check in your locale to see if anything like the following is available. It can save you some serious money.

While these are not free, they can save you a serious amount of money. And, of course, the more money you can save on miscellaneous purchases, the more money you have for the "essentials" or even extra "nonessential" expenditures. Plus,

who wants to pay full price for something when you don't have to? Everyone LOVES a bargain.

RetailMeNot is a site that seeks out deals from retailers all across the country, and then lists them on their website. Plus, if there's a special promotional code to get the discount, it collects those, as well. So, before you go to purchase something that isn't on sale and that doesn't have an obvious promotional discount code, it could be beneficial to check out RetailMeNot before you make or complete your purchase. Major U.S. retailers like Bed, Bath & Beyond, Target, Walmart, Lowes, and Old Navy are represented. You will also find discounts on restaurants like Red Lobster, Papa John's, Pizza Hut, Outback SteakHouse, Olive Garden, Panera Bread and many others. There are also discounts on hotel and motel accommodations, as well as auto parts and service, electronics, baby stuff, beauty supplies, pet food and supplies, entertainment, travel, toys, photos, and lots more.

Groupon is another site where users can get significant discounts on a wide multitude of products and services. Just supply your location information and you will find discounts all around the location you've specified. Included are discounts at restaurants, massage therapy services, car repair/service, hotels/motel accommodations, entertainment, sporting events, and many, many more. GoodRx is a site that finds the least expensive price for prescription drugs. It's no secret that prescription drugs in the U.S. are outrageously priced (especially compared to the rest of the planet), so every and any savings is welcomed relief. Until you look for yourself, it's hard to understand just how widely the prices vary for prescription drugs in the U.S. For many Americans, prescription drugs are a significant monthly expense, and GoodRx can help save up to 80 percent on the price of those prescription drugs. Typically, users look up their prescription and print out the coupon for the pharmacy they are going to use. However, users don't have to actually print out the coupon. If users have the mobile app, they can just pull the coupon up on their mobile device and show it to the pharmacist behind the counter, so the pharmacist can enter the proper codes into their system to apply the coupon. In many cases, the GoodRx coupon prices are cheaper than the prices in some health insurance plans (provided they even cover prescription drugs, at all), so it is worth the while to check before filling a prescription.

Finally, if you are a MLU (Mature Linux User), be aware of discounts for seniors. Each company seems to define it a little differently as to who qualifies for a "senior discount," but it certainly doesn't hurt to seek out the information. Some businesses consider anyone over 55 a senior, while others embrace the "senior" benefits at 60, 62 or 65 years of age. Of course, you can join the AARP (American Association of Retired Persons) at the age of 50. That alone will net you many discounts, and the AARP serves as an excellent clearinghouse of information on senior discounts.

#### Summary

I've covered a LOT of freebies and major discounts here in this article. I have no doubts that you will likely find others out there in the wilderness called the internet. But, these that I've listed here should give you plenty of free and low-cost options to chew on for quite a long time.

If you happen to find other freebies and/or significant savings, please share them with the rest of us. Ideally, you can post them in the PCLinuxOS forum. Or, if you want, send them to me. I will collect them, and if I get enough of them, I'll write up a followup article sometime in the future.

Now ... go get busy collecting freebies and saving some money!

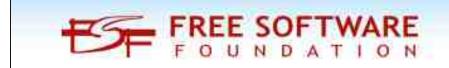

# The PCLinuxOS Magazine Special Editions!

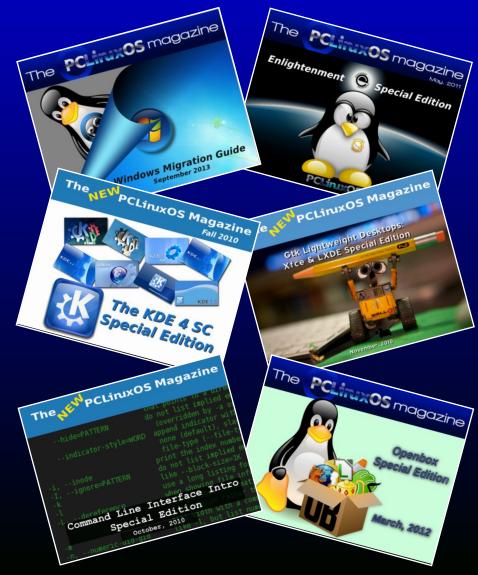

# **Get Your Free Copies Today!**

# **PCLinuxOS Recipe Corner**

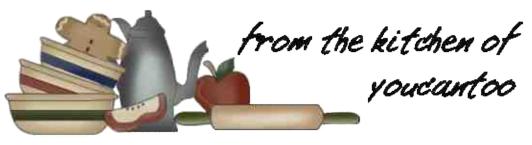

### 🔲 Setup Error

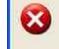

Microsoft Windows has encountered an unrecoverable error. Please reboot and install PCLinuxOS.

OK

# Korean Style BBQ Beef Bulgogi

Bulgogi (bul-gow-hee)

#### **INGREDIENTS:**

1 1/2 pounds boneless rib eye steak
 1/4 cup reduced sodium soy sauce
 2 TBSP brown sugar
 3 cloves garlic minced or crushed
 1 TBSP fresh ground ginger
 2 tbsp sesame oil
 1/4 cup apple or pear juice
 2-3 green onions - thinly sliced

Or just buy a bottle of premade Bulgogi sauce at your local Walmart or Trader Joe's store.

Whatever you do DO NOT confuse Bulgogi with Gaegogi (Dog Meat)

#### DIRECTIONS:

Wrap steak in plastic wrap, and place in the freezer for 30 minutes. Unwrap and slice across the grain into 1/4-inch thick slices. (or have your butcher slice it for you)

In a medium bowl, combine apple or pear juice, soy sauce, brown sugar, sesame oil, garlic, and ginger. In a gallon size Ziploc bag, combine soy sauce

mixture and steak; marinate for at least 2 hours to overnight, turning the bag occasionally.

Heat 1 tablespoon vegetable oil in a cast iron grill pan over medium-high heat.\* Working in batches, add steak to the grill pan in a single layer and cook, flipping once, until charred and cooked through, about 2-3 minutes per side. Repeat with remaining 1 tablespoon vegetable oil and steak.

Serve immediately, garnished with green onions and sesame seeds, if desired.

TIPS:

Replace the beef with chicken or pork

Carbs: 15g Fiber: 2.6g Calories: 489 Sodium: 571mg

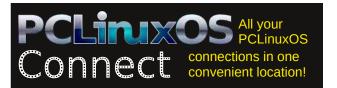

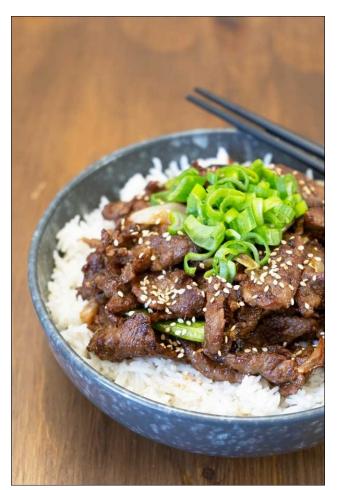

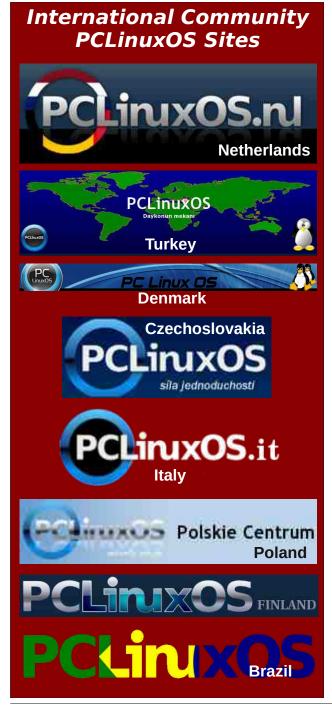

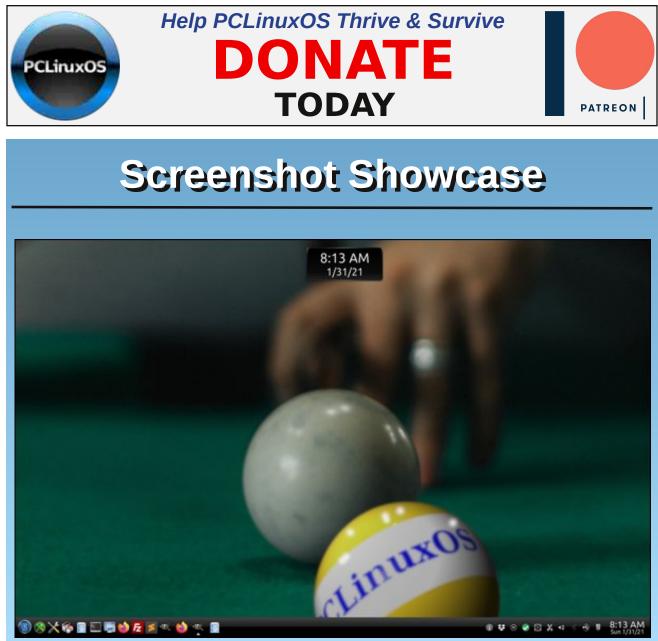

Posted by Knot-2-Smart, January 31, 2021, running KDE.

# Inkscape Tutorial: Valentine's Hearts & Background

#### by Meemaw

Valentine's Day is coming up, and sometimes I wish I could make something completely different for a card for a loved one. The cards we get at the store are always beautiful, but sometimes home-made is the best. I saw this tutorial that looked really fun so I thought we could try it. This has a sun-ray sort of background that I wanted to create, so we'll do that first.

Open Inkscape, and start by drawing a long triangle. Duplicate it, flip it, and position the two triangles with their points touching. Group them together.

To create all of the ones we want to create, we'll use **Edit > Clone > Create Tiled Clones**. With the Symmetry setting as Simple Translation, use the settings at right.

| *                                                                                                    | Ca                                                                                          | ale Th | led Clar                  | <b>1</b> 8   |            |    |             |          |               | 1172     | N III X       |
|----------------------------------------------------------------------------------------------------|---------------------------------------------------------------------------------------------|--------|---------------------------|--------------|------------|----|-------------|----------|---------------|----------|---------------|
| Symmetry Shif                                                                                                    | t Scale                                                                                     | Rot    | ation                     | Blur         | 8.0        | pa | city        | C        | olor          | T        | ace           |
| E Pe                                                                                                    | r row:                                                                                      | 0      | ]] Per co                 | olumn        | 1          |    | 3           | Rand     | lomiz         | e:       |               |
| <b>Shift X:</b> -100                                                                                                    | .c 💻 🚭                                                                                      | %      | 100.0                     | -            | <b>음</b> ' | %  | þ.oc        | 00       | -             | ÷        | %             |
| Shift Y: 0.00                                                                                                    | 0 💻 😔                                                                                       | % (    | 0.000                     | -            | <u>م</u>   | %  | 0.00        | 0        | -             | -        | %             |
| Exponent: 1.00                                                                                                    | 0 💻 🚭                                                                                       | 1      | L.000                     | -            | 4          |    |             |          |               |          |               |
| Alternate:                                                                                                    |                                                                                             |        | į                         |              |            |    |             |          |               |          |               |
| Cumulate:                                                                                                    |                                                                                             |        | 1                         |              |            |    |             |          |               |          |               |
|                                                                                                    |                                                                                             |        |                           |              |            |    |             |          |               |          |               |
|                                                                                                    |                                                                                             |        |                           |              |            |    |             |          |               |          |               |
| Apply to tiled clone                                                                                                    | is:                                                                                         |        |                           |              |            |    |             |          |               |          |               |
| Rows, columns                                                                                                    | : 1                                                                                         |        | -                         | ×            | 1          | .2 |             |          | -             | 4        | 1             |
| Width, height:                                                                                                    | 200.000                                                                                     |        | <b>.</b>                  | 300          | 0.00       | 0( |             | <b>4</b> | px            | -        | 1             |
| Use saved size                                                                                                    | and positio                                                                                 | n of t | he tile                   |              |            |    |             |          |               |          |               |
| Reset                                                                                                    |                                                                                             |        |                           | Rei          | mov        | e  | Unc         | lum      | np            | Cre      | eate          |
|                                                                                                    |                                                                                             |        |                           |              |            |    |             |          |               |          |               |
| Object has no tiled clo                                                                                                    |                                                                                             |        |                           |              |            |    |             |          |               |          |               |
| Object has no tiled clo                                                                                                    |                                                                                             | ate Th | tai Clin                  | (#)          |            |    |             |          | -             |          | ► 🗆 X         |
| Object has no tiled clo                                                                                                    | Qu                                                                                          |        | ation                     |              | - 8: 0     | pa | city        | C        | olor          |          | ► 🗆 X<br>race |
| Symmetry Shif                                                                                                    | Qu                                                                                          | Rot    |                           | Biur         | - 8i c     | pa | - 0         | _        | olor<br>nize: | τ        |               |
| Symmetry Shif                                                                                                    | C):<br>t Scale<br>r row:                                                                    | Rot    | ation<br>Per col          | Biur         | avii       |    | - 0         | ndor     |               | τ        | ace           |
| Symmetry Shif                                                                                                    | C):<br>t Scale<br>r row:                                                                    | Rot    | ation<br>Per col          | Blur<br>umn: | avii       |    | Ra          | ndor     | nize:         | T        | ace           |
| Symmetry Shif<br>Pe<br>Angle: b.000<br>Alternate:                                                                                                    | C):<br>t Scale<br>r row:                                                                    | Rot    | ation<br>Per col          | Blur<br>umn: | avii       |    | Ra          | ndor     | nize:         | T        | ace           |
| Symmetry Shif<br>Pe<br>Angle: b.000<br>Alternate:                                                                                                    | C):<br>t Scale<br>r row:                                                                    | Rot    | ation<br>Per col          | Blur<br>umn: | avii       |    | Ra          | ndor     | nize:         | T        | ace           |
| Symmetry Shif<br>Pe<br>Angle: b.000<br>Alternate:                                                                                                    | C):<br>t Scale<br>r row:                                                                    | Rot    | ation<br>Per col          | Blur<br>umn: | avii       |    | Ra          | ndor     | nize:         | T        | ace           |
| Symmetry Shif<br>Pe<br>Angle: b.000<br>Alternate:                                                                                                    | C):<br>t Scale<br>r row:                                                                    | Rot    | ation<br>Per col          | Blur<br>umn: | avii       |    | Ra          | ndor     | nize:         | T        | ace           |
| Symmetry Shif<br>Pe<br>Angle: b.000<br>Alternate:                                                                                                    | C):<br>t Scale<br>r row:                                                                    | Rot    | ation<br>Per col          | Blur<br>umn: | avii       |    | Ra          | ndor     | nize:         | T        | ace           |
| Symmetry Shif<br>Pe<br>Angle: b.000<br>Alternate:                                                                                                    | Cr<br>t Scale<br>r row:<br>D = +                                                            | Rot    | ation<br>Per col          | Blur<br>umn: | avii       |    | Ra          | ndor     | nize:         | T        | ace           |
| Symmetry Shif<br>Pe<br>Angle: 0.000<br>Alternate:<br>Cumulate:                                                                                                    | Create<br>t Scale<br>r row:<br>0 • • •                                                      | Rot    | ation<br>Per col          | Blur<br>umn: | ·          |    | Ra          | ndor     | nize:         | T        | ace           |
| Symmetry Shif<br>Pe<br>Angle: 0.000<br>Alternate: 0<br>Cumulate: 0                                                                                                    | Create<br>t Scale<br>r row:<br>0 • • •                                                      | Rot.   | Per col                   | Biur<br>umn: | ·          | 2  | Ra          | ndor     | nize:         | T        | ace           |
| Symmetry Shif<br>Pe<br>Angle: b.000<br>Alternate: Cumulate: Cumulate: Apply to tiled clone<br>• Rows, columns                                                            | t       Scale         r row:       0         0       -         ss:       1         200.0000 | Rot.   | ation<br>Per col<br>5.00( | Biur<br>umn: | •          | 2  | Ra          | ndor     | nize:         | T        | ace           |
| Symmetry Shif<br>Pe<br>Angle: 0.000<br>Alternate: Cumulate: Cumulate: Cumulate: Cumulate: Cumulate: Cumulate: Cumulate: Rows, columns<br>Rows, columns<br>Width, height: | t       Scale         r row:       0         0       -         ss:       1         200.0000 | Rot.   | ation<br>Per col<br>5.00( | Biurn:<br>   | •          | 0  | Rai<br>.000 | ndor     | nize:         | T<br>• % | ace           |

This should make a circular pattern like below. I can see that mine wasn't lined up perfectly, but we'll use it.

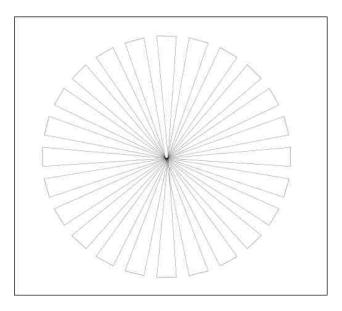

Now choose your radial gradient and choose two shades of your desired color to use in the gradient. Apply to the sun-ray pattern. Then, draw a rectangle the same size as your page and add a linear gradient to it. (My Inkscape was acting a bit funny so the shades of blue in my radial gradient look alike.) You should get something like this (next page, top left):

Lock the layer that all these are on, and create a new layer for your hearts and flowers. The hearts and flowers are your design and your decision as to how many you want to do, but let's make a main Valentine's heart.

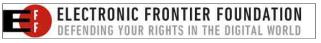

### Inkscape Tutorial: Valentine's Hearts & Background

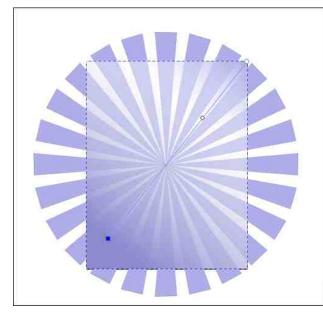

Using your Bezier tool, you can make "half" of a heart, pulling those nodes (as ms\_meme has said) until you have it the shape you want.

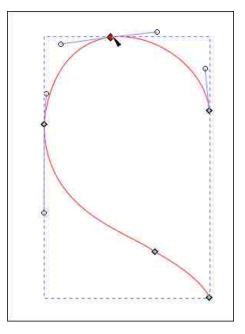

Duplicate it and flip it horizontally, then align the two halves together using Align and Distribute. With them both selected, go to **Path > Combine** and put them together. You also need to choose the nodes at each point (there are two in each place where the halves come together) and click on **Join Selected Nodes**. Change the Stroke to your desired color and use Linear Gradient on the fill.

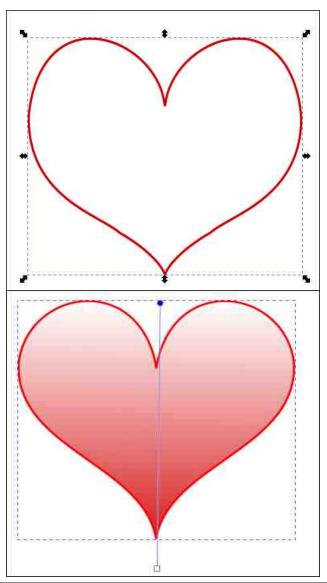

OK, now duplicate this heart, size it down a bit, change the color a bit and stack them.

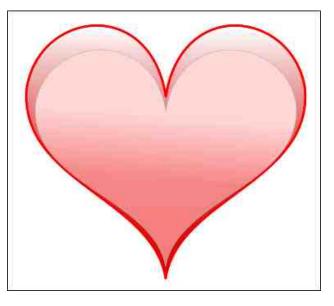

My heart above has a bit darker reds and pinks on the bottom than on the top. The border of the bottom heart is dark red, 4 px, and the border on the top heart is grey, 2 px. You may do it differently.

From this heart, you can duplicate, recolor, and add flowers, shadows or whatever. The original tutorial that I read had a couple of flourishes that could be added for decoration as well. Here is one of the flourishes.

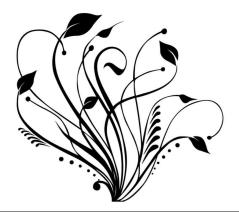

### Inkscape Tutorial: Valentine's Hearts & Background

I duplicated the heart several times, filled them with different colored gradients and positioned them in my drawing. Using one of the hearts, I went back to **Create Tiled Clones**, set the rows and columns to 1 and 6 (for the sun-ray it was 1 and 12), and set the rotation to 60 rather than 15. This makes a cute flower!

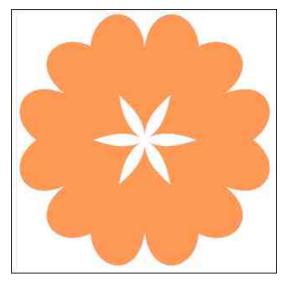

I can add something to the center to make it more colorful.

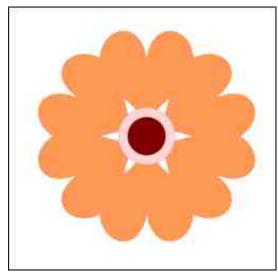

I imported that flourish, and with it selected, I did **Path > Trace Bitmap**. That will make a tracing of the flourish without the white background (which would be hard to insert into this project!) Choosing the trace, I duplicated it a couple of times, changed it to while, and inserted it into the project in different spots. When I had everything arranged as I desired, I added a Valentine's wish at the bottom.

I'll remind you that when you export this, be sure to export the PAGE. If you export the **drawing**, and you have any extras at the side that you didn't use, they will be included in your export. That's also how you get the sun-ray object squared off even with the page edge. I also put a 1 px border around it, but that is your choice.

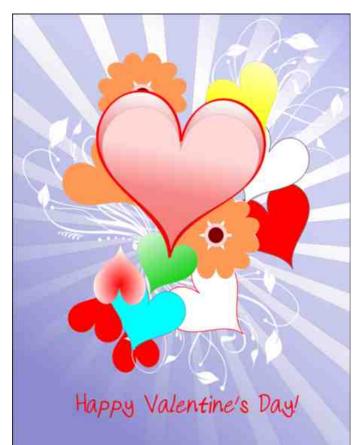

We used Create Tiled Clones, Gradients, and Duplicate an awful lot, and even did a Trace Bitmap. I'm sure your creation will be awesome! Have fun!

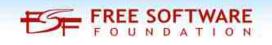

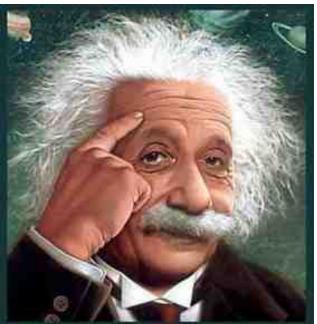

It's easier than E=mc<sup>2</sup> It's elemental It's light years ahead It's a wise choice It's Radically Simple It's ...

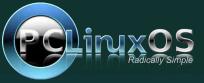

PCLinuxOS Magazine

Page 21

# Short Topix: Your Smartwatch Could Help Detect COVID-19 Earlier

by Paul Arnote (parnote)

Commander Montgomery Scott Beamed Up To The ISS ... Sorta

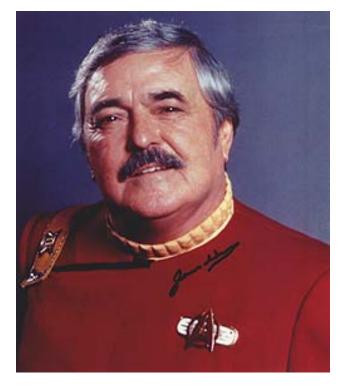

Nearly everyone who has seen Star Trek knows James Doohan, the Canadian-born actor who played Commander Montgomery "Scotty" Scott, the Chief Engineer of the U.S.S. Enterprise. Born in 1920, one of his dying wishes was to have some of his ashes flown into space. James Doohan died in 2005.

The attempts to get Doohan's ashes into space were not necessarily an easy task. In April 2007, <sup>1</sup>/<sub>4</sub> ounce

(7g) of Doohan's ashes joined 308 others on a memorial flight into space. The flight was a short four minute suborbital flight into space, where the ashes remained onboard, until a planned return by parachute to Earth. Another attempt was made in August 2008, aboard Falcon 1, in what was supposed to be a low earth orbit. However, that rocket failed two minutes into the mission. Then, in 2008, private astronaut Richard Garriott smuggled aboard the ISS (International Space Station) on a laminated card, and it remains hidden under the floor cladding of the ISS's Columbia module.

The presence of Doohan's ashes aboard the ISS remained secret until December 25, 2020, when The Times (London) reported the "event," ending 12 years of secrecy. Previously, only Garriott and Doohan's family had any knowledge of his ashes being aboard the ISS.

In the ensuing 12 years, Doohan's ashes have racked up over 1.7 billion miles in space aboard the ISS, orbiting Earth more than 70,000 times. However, this is not the end of the story.

In 2012, a small urn containing some of Doohan's ashes was flown into space aboard the SpaceX Falcon 9 rocket, as part of the COTS Demo Flight 2.

In the end, Scotty himself was "beamed up" into space ... the final frontier.

#### ICYMI: Some "Interesting" Articles TechRepublic "Passed On" From 2020

I don't include things like this very often, but I had to make an exception. We all know how utterly horrible 2020 was. It was easily the absolute worst year in recent memory. The COVID-19 pandemic, Asian murder hornets arrive in the U.S., whacked out politics, the fires in Australia, the fires in the western U.S., and many other calamities gathered headlines in a year that most of us would like to forget, and hope doesn't get repeated anytime soon.

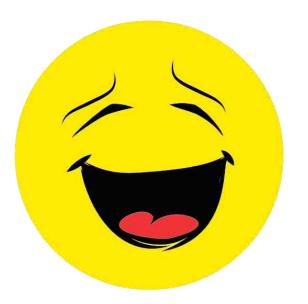

When I read this list, I laughed out loud. It is a list of article ideas that were pitched to TechRepublic that they decided to pass on ... as in, not write about. If they even bring a smile to your face, then great. It had a similar effect on you, as well. We could all use a little levity after enduring the onslaught of calamity after calamity after calamity in 2020.

**KFC Bucket PC Chicken Warmer.** At first, you might think that KFC (Kentucky Fried Chicken) has entered the PC business. But no, they have not. At least, not directly. Instead, Cooler Master has created a PC that also keeps your chicken (or other foods) warm while you game or otherwise use your PC. It sounds a bit weird to me, seeing how heat

# Short Topix: Your Smartwatch Could Help Detect COVID-19 Earlier

and electronics usually don't make for a long, stable marriage.

**Maskfone Mask/Wireless Headphone.** OK. Give them props. They were at least thinking about how to solve a problem with all of the mask wearing the pandemic has thrust upon us. But there are two huge problems that crop up. First, the price is a bit steep at \$50 (U.S.) for each one. Second, since we should be washing out masks daily, it seems a bit of a hassle to remove all the sensitive and fragile electronics every day before washing the mask fabric.

**Over 10% of people working from home do so naked.** As in, without clothes on. There's no question that the pandemic drastically changed (probably irreversibly) how we work. A LOT more people "worked" from home, by telecomputing. According to a Kaspersky survey, 11% of respondents admitted that they like working sans clothing. Another 36% admit to waking up just five minutes before they have to "be" at work. 23% admit to binge-watching content on Netflix, and 18% admit to playing more video games. Let's just hope that those 11% who like to work naked have their webcams covered!

Check out the rest of the list by heading over to TechRepublic to read "the rest of the story."

#### Your Smartwatch Could Help Detect COVID-19 Up To A Week Before You Develop Symptoms

A variety of smartwatches, including those from Apple, FitBit, Garmin and other manufacturers, could help detect persons infected with COVID-19 seven to nine days before they develop symptoms, according to a pair of studies.

One study from Mount Sinai medical center found that measuring heart rate variability (HRV) with an Apple smartwatch, while wearers recorded and tracked any possible symptoms (fever or chills,

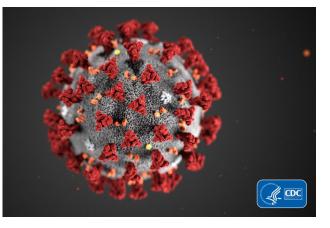

tiredness or weakness, body aches, dry cough, sneezing, runny nose, diarrhea, sore throat, headache, shortness of breath, loss of smell or taste, itchy eyes, or none), found significant changes in HRV up to seven days before the patient started showing symptoms. HRV is a metric used to measure immune system health. HRV values change as inflammation develops in the body, and COVID-19 is a disease with high levels of inflammation. Ironically, researchers also discovered that seven to 14 days after the diagnosis of COVID-19, HRV returned to normal and was statistically no different from those who had not been infected.

A second study out of Stanford University (beware: lots of mumbo jumbo technobabble) found that 81% of COVID-19 positive study participants were informed of an irregularity in their HRV up to nine days prior to the onset of symptoms using a variety of smartwatches from multiple sources and special apps to detect and analyze the detected/measured HRV.

The two studies have spurred the development of custom COVID-19 wearables that are 90% effective in early detection of the virus. The wearable, called Empatica E4 and utilizing an AI product called CovidDeep, monitors regular skin, heart rate, and blood pressure readings to make its mostly accurate detection.

Earlier detection could help save lives, detecting COVID-19 infections long before symptoms appear, and long before viral loads skyrocket. A lower viral load could mean easier, more effective, earlier treatment, and thus a lower mortality rate.

#### **Brave First Browser To Support IPFS**

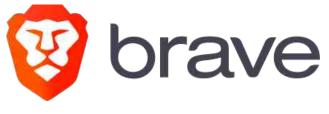

The Chromium-based Brave browser may have just set the browser world on fire with its new support of IPFS. Interplanetary File System works sort of like BitTorrent or other peer-to-peer file sharing sites/programs in that instead of downloading one file from one server, users use IPFS to download chunks of a file from multiple nodes on the IPFS server. This can seriously cut down on the amount of time it takes to download a file.

An article from Lifehacker explained it like this:

Each computer or mobile device—known as "nodes"—temporarily stores a piece of a website's data. So whenever you access a website via IPFS, you're loading the data from other nearby nodes on the network. Users can also access IPFS content via a "public gateway," if they do not wish to act as a local node.

The other advantage that IPFS has is that it decentralizes the web, making it much more difficult for censorship to rear its ugly head. With bits of files downloaded from multiple sources, it makes it infinitely more difficult to block files with content that others want to see limited or eliminated.

Some of the other benefits of using Brave is that they claim to be the fastest web browser around. This is not only, in part, due to its support of IPFS,

### Short Topix: Your Smartwatch Could Help Detect COVID-19 Earlier

but also its superior ad and tracker blocking, along with its built-in ability to also block location reporting. Brave claims to be three times faster than Firefox (the fastest browser of the major browsers) and up to six times faster than Chrome or Safari.

Being based on Chromium, you can download and use your favorite Chrome plug-ins and add-ons freely. The Brave browser is available for installation from the PCLinuxOS repository.

Don't get the idea that using IPFS will mask what you are downloading. Your ISP can still track what you are downloading, just as they do with the downloading of files from a single URL. To do that, you will need end-to-end encryption, as is often offered with the use of a VPN. But, because of the multi-nodal nature of IPFS, it becomes a lot more difficult to block access to the content you wish to obtain. The aforementioned Lifehacker article does an excellent job explaining IPFS.

#### How Do Animals See The World?

The HomeAdvisor website ran a very interesting article recently, called "How Pets See Your Home." It compared what a human sees to how your pet (or other animal) sees the world. They were able to figure out how each animal sees, by comparing eye structure, the number of rods and cones, eye placement, and a few other variables.

Dogs live in a pastel world of shades of blue and yellow (and combinations of them). They possess only 20% to 40% of their human counterpart's visual acuity, but compensate with a 240 degree field of view.

Cats color perception is somewhere between that of a dog's on the low end, and humans on the upper end of the scale. Their field of vision is approximately 200 degrees. But where cats really excel is in their low light vision.

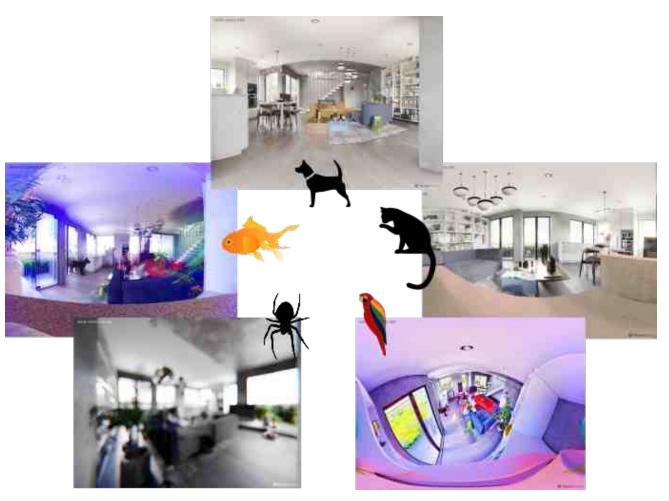

Parrots, like most birds, have a highly developed sense of vision. They can see UV (humans can't), blue, green and yellow. They can also see approximately 300 degrees, have monocular vision (one eye can view something, while the other wanders around), can adjust their focus very quickly, and have voluntary control of their pupils.

Spiders have rather weak eyesight, despite having around eight eyes. Their eyes don't contain cones (the color sensing part of the eye), instead relying on proteins called ospins, which might be sensitive to certain colors, which may help them with mating. Spiders rely more on the little hairs all over their legs to feel their way around, more so than vision.

Goldfish can see more colors than humans, with their eyesight extending into the UV range. This should help the goldfish see with more clarity underwater, as well as help the goldfish see where Fido has marked your sofa as part of his territory. Their eyes can see almost 360 degrees (ever wonder where we get the term fisheye lens?), and their eye density is nearly the same as water, which may help compensate for the bending of light in water.

### Short Topix: Your Smartwatch Could Help Detect COVID-19 Earlier

It's a fascinating world, made even more fascinating by discovering how different animals see the world.

#### New Course From The Linux Foundation

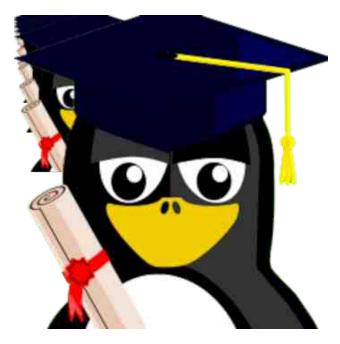

The Linux Foundation has created a new course, aimed at beginners. It is called "Open Source Management & Strategy." It has seven modules, each with four to five lessons per module.

This seven-module course series builds on the accumulated wisdom of many previous training modules on open source best practices, while adding fresh and updated content to explain all of the critical elements of working effectively with open source in your enterprise. The courses are designed to be self-paced, and reasonably high-level, but with enough detail to get new open source practitioners up and running quickly.

Here are the seven lesson modules:

\* Open Source Introduction (LFC202): Course Outline

\* Open Source Business Strategy (LFC203): Course Outline

\* Effective Open Source Program Management (LFC204): Course Outline

\* Open Source Development Practices (LFC205): Course Outline

\* Open Source Compliance Programs (LFC206): Course Outline

\* Collaborating Effectively with Open Source Projects (LFC207): Course Outline

\* Creating Open Source Projects (LFC208): Course Outline

Who It's For. This course series is designed to help executives, managers, and software developers understand and articulate the basic concepts for building effective open source practices within their organization. It is also helpful for a leadership audience responsible for setting up effective program management of open source in their organization. Before enrolling, students should have a basic understanding of software development and business concepts.

What You'll Learn. In the first module (LFC202), you will learn the basic components of open source and open standards. You will also learn about the differences between open source and closed source software, the reasons for the use of each, and how the combination of standards and open source provides increased value to an organization. The second module (LFC203) discusses the various open source business models and how to develop practical strategies and policies for your organization's chosen model. It also explains the value and importance of an Open Source Program Office (OSPO) as well as how the OSPO helps

provide assistance in defining ROI and other open source metrics. In the third module (LFC204), you will learn how to build an effective OSPO and articulate the different types of roles and responsibilities needed to run it successfully. Module 4 (LFC205) talks about the role of continuous integration and testing in a healthy open source project, and how you can apply open source development principles to internal projects within your organization to take best advantage of the value these principles bring. In the fifth module (LFC206) you will learn about the importance of effective open source license compliance and how to build programs and processes to ensure safe and effective consumption of open source in the enterprise. You will also get familiar with the most common open source license types, and their major characteristics, as well as how to choose the most appropriate license for a given situation. Module 6 (LFC207) discusses how to work most effectively with upstream open source projects and how to build sound contribution strategies in organizations to get the maximum benefit from working with project communities. It also describes multiple common upstream project governance models, and explains how these governance practices affect an organization's ability to make effective contributions. Finally, the last module (LFC208) discusses the rationale and value for creating new open source projects as well as the required legal, business and development processes needed to launch new projects.

What It Prepares You For. Upon completion of this course series, you should be able to build effective processes and strategies for creating new open source projects from scratch, or from open sourcing previously closed source projects within an organization.

The course will cost you \$499 (U.S.). It is an online, self-paced course, and registrants have unlimited access to the online course materials for a period of one year to complete the course.

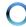

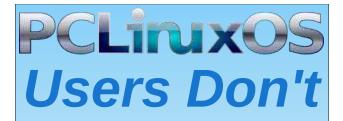

Text Phone Web Surf Facebook Tweet Instagram Video Take Pictures Email Chat

While Driving.

Put Down Your Phone & Arrive Alive.

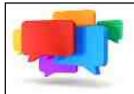

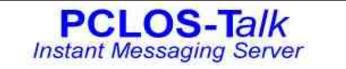

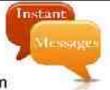

Sign up TODAY! http://pclostalk.pclosusers.com

# **Screenshot Showcase**

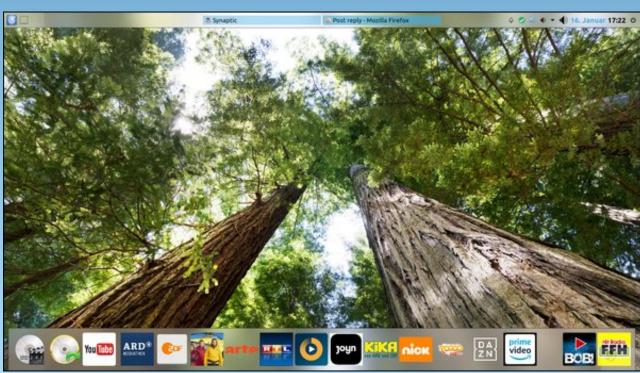

Posted by aguila, January 16, 2021, running KDE.

C

# **Repo Review: FSearch**

#### by CgBoy

**FSearch** is a very fast standalone file search utility inspired by the Windows-only Everything search engine. FSearch indexes file directories and builds a database, allowing you to get almost instant search results as you type. This makes FSearch extremely fast when compared to many other search tools built into file managers.

The interface is fairly simple and well designed, making FSearch quick and easy to use. The search results will appear as a list below the search bar. Down at the bottom of the screen are indicators showing how many files have been found, and how many files have actually been indexed.

| <i>8</i> %      | FSearch                                        | $\odot \odot \odot$ |
|-----------------|------------------------------------------------|---------------------|
| File Edit View  | Search Help                                    |                     |
| <b>Q</b> Search |                                                | All 👻 🔍             |
| Name            | ✓ Path                                         | Туре                |
|                 | Q                                              |                     |
|                 | Empty Query                                    |                     |
|                 | Empty Query<br>Press Ctrl + F and start typing | 1                   |

Before you can start searching for files, you have to add some directories to the database. Go to the preferences, accessible from the Edit menu, and head to the Database tab. From here, you can now add the directories that you want to be able to search in, such as your home folder. You can also choose folders that you want to be excluded from the search database, and you can even exclude certain file formats. FSearch can be set to automatically update the database each time the program starts, so you can be sure that all recent files get indexed. To manually update the database, press Shift-Ctrl-R. Depending on the size of the folder, however, it may take quite a while for everything to be indexed.

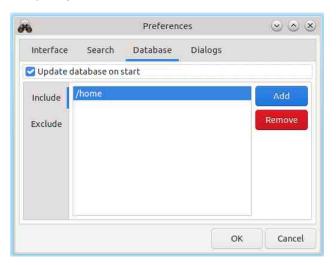

As soon as you've added some folders to the search database, FSearch will be ready for use. Once you start searching for something, the results will appear almost instantaneously. You can set it to search for files only, or folders only, or both. The search results can be sorted by name, file path, type, size, and date modified. You can also open or delete any file listed in the search results, or open the folder that the file is located in. FSearch also has RegEx support, for more precise file searching.

| Q pclinuxos                     | C)                                | All 💌 🔍     |  |
|---------------------------------|-----------------------------------|-------------|--|
| Name                            | Path                              | Туре        |  |
| PCLinuxOS                       | /usr/share/gfxboot/themes         | Folder      |  |
| PCLinuxOS                       | /usr/share/plymouth/themes        | Folder      |  |
| PCLinuxOS-2019                  | /usr/share/wallpapers             | Folder      |  |
| pclinuxos                       | /usr/share/gdm/themes             | Folder      |  |
| pclinuxos-fix-screen            | /usr/share                        | Folder      |  |
| pclinuxos-release               | /usr/share/doc                    | Folder      |  |
| rpm-pclinuxos-setup-build       | /usr/share/doc                    | Folder      |  |
| PCLinuxOS.plymouth              | /usr/share/plymouth/themes/PC     | unknown     |  |
| 📂 all-pclinuxos.js              | /usr/lib64/thunderbird/defaults/  | JavaScript  |  |
| 😅 getpclinuxos                  | /usr/bin                          | unknown     |  |
| getpclinuxos.desktop            | /usr/share/applications           | desktop co  |  |
| > getpclinuxos.pdf              | /usr/share/GetPCLOS               | PDF docu    |  |
| 🛤 install-pclinuxos-packages.sh | /usr/share/phoronix-test-suite/pt | shellscript |  |

#### Summary

All in all, I found FSearch to work very well in my testing, although one of it's biggest drawbacks is that it can take quite some time to update the file database. After that though, it's very fast when you actually need to find something. If you're looking for an easy to use, PCLinuxOS alternative to the Everything search tool, I believe FSearch is a good choice.

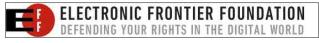

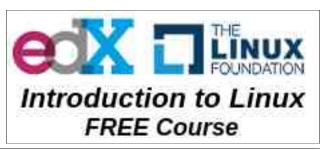

# PCLinuxOS Family Member Spotlight: cdbc

#### As told to Mr Cranky Pants-YouCanToo

What is your name/username?

cdbc

How old are you?

50

#### Are you married, single?

In a relationship with Sabine. She used to live in Hamburg, but moved here with me in Denmark.

#### How about Kids, Grandkids (names and ages)?

No & no

Do you have pets, what is your favorite?

No

# Are you retired, still working and if working, what do you do?

I'm still working the last many years as a carpenter, building new houses. Before that, I was CTO in the computer company, which dealt with medical systems. I built the hardware, installed it, was on the software team who developed it and finally reverse engineered our competitors data, when we took over a client, that was great fun. And in my younger years, I was a ski-instructor in St. Anton am Arlberg. Let me just say, that it was a lot of laughs.

# Where do you call home? What is it like? IE: weather, scenery

We live on the east coast of Jutland in Denmark,

eight kilometers (4.9 miles) from the sea. It's beautiful here, hills, woods, the sea, well it's just nice, if it wasn't for the rain. We have good days too, mainly in May and August.

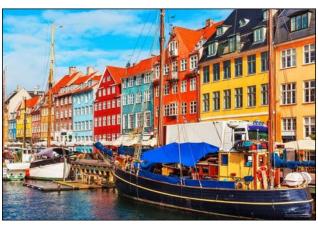

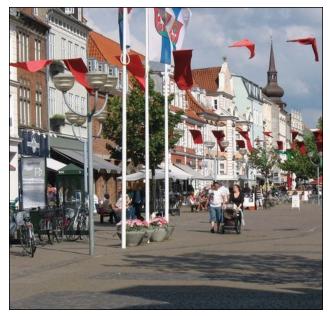

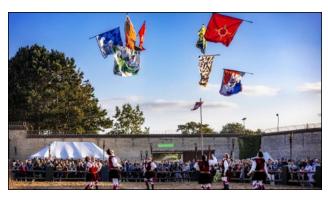

Where did you go to school and what is your education level?

I got my master of computer science in Lyngby, at DTU (Danish Technical University).

# What kind of things do you like doing? hobbies, travel, fishing, camping?

Well, obviously skiing, waterskiing and a little bit of motocross.

#### Why and when did you start using Linux?

2005. My first was Fedora. Somewhere I stumbled upon PCLinuxOS and I've been here ever since. I got fed up with winblows, as simple as that.

# What specific equipment do currently use with PCLOS?

I've two Lenovo Laptops for business and a shiny red HP laptop for play. All of them are running PCLinuxOS, one 32 bit LXDE and the other two 64 bit KDE.

# PCLinuxOS Family Member Spotlight - cdbc

Do you feel that your use of Linux influences the reactions you receive from your computer peers or family? If so, how?

Yes, I'm some kind of Linux ambassador here in my neck of the woods. My spouse got her first five years ago and she is a happy camper.

What would you like to see happen within PCLOS that would make it a better place. What are your feelings?

I'm happy, so keep up the good work everybody. On my wishlist is only one item: could somebody please compile the "MuPdf" as a library (\*.so), as I can't get the makesystem to work (I'm not C savvy). I just need the one \*.so file, so it doesn't have to be a package. There's a guide on their website. Pretty Please....

PCLinuxOS Family Member Spotlight is an exclusive, monthly column by YouCanToo, featuring PCLinuxOS forum members. This column will allow "the rest of us" to get to know our forum family members better, and will give those featured an opportunity to share their PCLinuxOS story with the rest of the world.

If you would like to be featured in PCLinuxOS Family Member Spotlight, please send a private message to youcantoo, parnote or Meemaw in the PCLinuxOS forum expressing your interest.

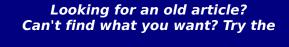

PCLinuxOS Magazine's searchable index!

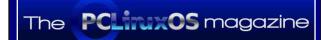

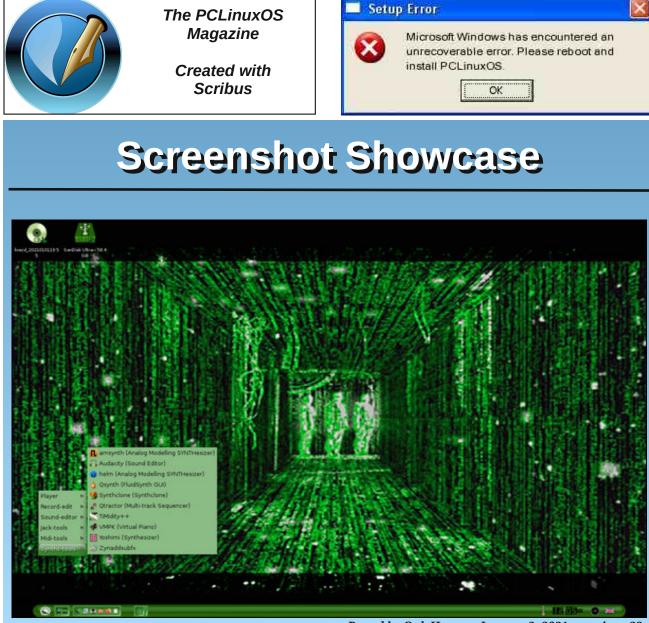

Posted by OnlyHuman, January 2, 2021, running e23.

PCLinuxOS Magazine

Page 29

# Sharing A USB Drive From Your Wi-Fi Router

#### by David Pardue (kalwisti)

#### Background

Many modern routers have a built-in USB port which allows you to easily share an attached drive with all of the computers on your home network – wired or via Wi-Fi. I attempted to set this up with our Wi-Fi router (a TP-Link AC4000) and an old Seagate Barracuda HD (80 GB) that was already in a 3.5" external drive enclosure. You may use any type of drive with a USB connection – external HDD or SSD, portable HD or even a high-capacity flash drive.

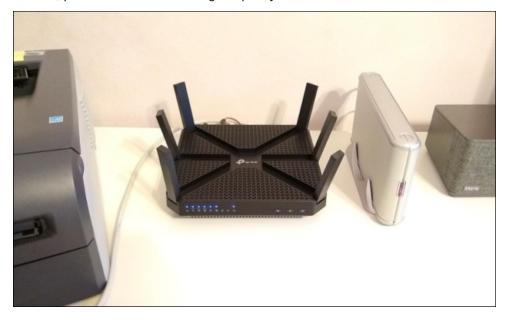

*Caveat:* Although my experiment succeeded, I am not a network guru by any stretch of the imagination, so the procedure outlined here might not be the most efficient or technically correct. However, you might find this write-up helpful if you are trying to accomplish this for the first time. I hope it will save you some time and effort.

You should have realistic expectations about the performance of this "home cloud." A router's primary function is to host your network, so it will not be as

capable as a dedicated NAS (Network-Attached Storage) server – such as those made by Synology, QNAP, or Western Digital – costing hundreds of dollars. Nevertheless, if you only want some casual network storage larger than the limits imposed by free services such as Dropbox, Box, Google Drive or even PCLOS-Cloud<sup>1</sup>, the approach outlined here is an inexpensive way to get more use out of your Wi-Fi router. Another advantage of this approach is that data transmission occurs only within your local network; no traffic is sent out to the internet unless you tell it to do so.

#### **Preparing the Hard Drive**

The TP-Link AC4000 has a USB port which can share resources on a USB device via FTP and Samba. It supports the NTFS, FAT32, exFat and HFS+ file systems; no native Linux file systems are supported, unfortunately.

I opted to use NTFS, so my first step was to format the Seagate HD using GParted. I created a single large partition for data storage with ntfs as its file system.

Next, plug your drive into the router's USB port and power it up.

#### **Enable USB Drive Sharing**

You will need administrative access to your router in order to activate USB drive sharing; this feature might also be referred to as Drive storage, File sharing or something similar. From any computer on your network, open a browser and navigate to your router's IP address. You can often find this information on the back of the router, printed on a reference card that came packed in the original box, in the device's manual, or online (the manufacturer's website). In most cases, the IP address will look like 192.168.X.X.

This particular TP-Link Wi-Fi router is managed/accessed from the address http://tplinkwifi.net. (The address http://192.168.0.1 also works). When the page loads, you must log in with your username and password. If you have never changed your router's default credentials, there is a good chance that the username is admin, and the password is admin – as this convention is used by several manufacturers (TP-Link, Netgear, Linksys, etc.).

### Sharing A USB Drive From Your Wi-Fi Router

After logging in, the configuration section for USB sharing is shown below. The router's management software auto-assigned the name volume1 (G:) to the Seagate Barracuda HD:

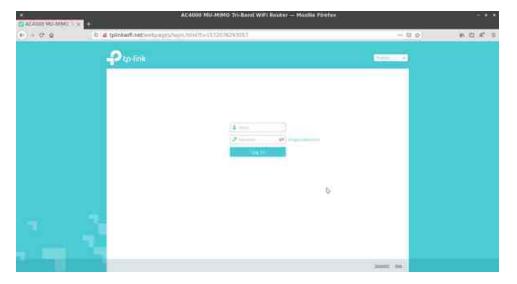

The software assigns the default name TP-Share to the external HD (although you may change its name if desired). You can also see the server's SMB and FTP addresses.

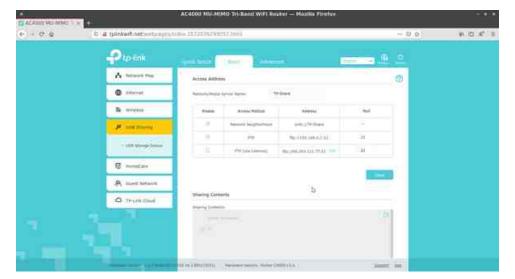

Although sharing the drive can be customized – by specifying that only certain folders on the HD may be shared – I chose to allow sharing the entire disk's content.

The router allows you to set up authentication for your USB device, so that network clients will be required to enter a username and password when accessing the USB disk. However, after some discussion, we decided to turn off authentication and allow anonymous connections. Only three of us will be using this network storage, and we are all suffering from password fatigue.

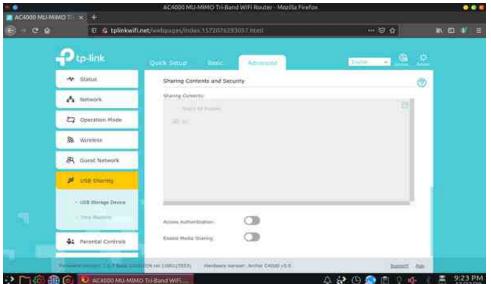

The web-based management page of my AC4000 looks like this:

#### Access Drive/Create a Network Share (in Windows)

If you have a Windows PC in your network, you probably want to make the USB disk accessible to Windows and map it as a Network Drive (if you plan on leaving it attached). We configured this from my son's desktop machine, since he uses Windows 10 for all his college coursework.

|                           | /upcake                                        | 10/12/20  |
|---------------------------|------------------------------------------------|-----------|
| 👻 📃 This PC               | 7upcake.synctex.gz                             | 10/12/201 |
| 3D Objects                | 🛐 7upcake                                      | 10/2/2010 |
| Desktop                   | avast-free-registrn-acct                       | 3/31/2019 |
| Documents                 | 📅 banana-punch                                 | 10/10/201 |
| > 🤳 Downloads             | <pre>convert_excel_to_marc_with_marcedit</pre> | 11/18/20  |
| > h Music                 | Davids-Kindle-for-PC-Deregistrn-info           | 10/1/2019 |
| > Fictures                | Davids-Kindle-for-PC-registrn-info             | 10/1/2019 |
|                           | 🧃 de-kock-konflikto-summary                    | 8/22/2019 |
| > Videos                  | DESKTOP-5B0FUBG-CPU-Z                          | 4/1/2019  |
| > The Local District (C)  | 📑 ebook-tools-apps                             | 5/7/2020  |
| 🔾 👳 G (\\TP-Share) (G:) 🕥 | 🔝 first-test-texmaker                          | 12/20/202 |
| > 📸 Network               | first-test-texmaker.synctex.gz                 | 12/20/203 |
| S WELWORK                 | , 🛐 first-test-texmaker                        | 12/20/202 |
| 62 items                  |                                                |           |

I will not cover this process in detail because you can consult this clear tutorial:

#### https://www.groovypost.com/howto/share-usb-drive-wi-fi-router/

Burgess, Brian. "How to Share a USB Drive from Your Wi-Fi Router." groovyPost 26 July 2019.

#### **Package Check**

To make sure that everything works correctly, check whether the packages below are installed on your system. (In my case, they were already present).

- ntfs-3g
- ntfs-config
- samba-common
- cifs-utils

Although Samba is more feature-rich, in this article I will focus on FTP because it is more straightforward to set up. FTP is OS-agnostic; it works regardless of

### Sharing A USB Drive From Your Wi-Fi Router

which OS you prefer. The protocol was developed in the 1970s by Abhay Bhushan while he was a graduate student at M.I.T. (Mr. Bhushan is also credited with authoring early versions of e-mail protocols).

I will discuss four PCLinuxOS DE's in order of my familiarity with them. I have primarily been using the MATE desktop since around 2016; prior to that, I ran Xfce for several years. My first contact with Linux involved KDE 3.5, so exploring Trinity is a fun blast from the past. Although I used KDE 4, I have been away from KDE long enough that Plasma 5 makes me feel somewhat lost at sea.

#### MATE DE

#### **FTP With FileZilla**

FileZilla is the most well-known and popular FTP client today. It supports all the major operating systems – Linux, Windows, macOS – and has built-in security features. The program's interface is fairly intuitive; however, I included a few tips below in case it has been a while since you have used FileZilla.

FileZilla's default protocol is FTP, so you do not need to type "ftp:// " prior to the server's IP address (Host). The default port for FTP is 21, so you may omit it, if you wish. In the screenshot below, I included them out of habit.

| The East View Transf                                                                                                    | ine China Marina                            | narks Hølp    | FileZill         |        |                                       | - 19 1        |
|----------------------------------------------------------------------------------------------------|---------------------------------------------|---------------|------------------|--------|---------------------------------------|---------------|
| a · 5000=                                                                                                    | 0 # 0                                       |               |                  |        |                                       |               |
| Host: ftp://192.168.0.1                                                                                                    | Macroamer                                   | Pilssword     | Porti            | 21     | Quickconnect +                        |               |
|                                                                                                    |                                             |               |                  |        |                                       |               |
| Locat site /home/david/                                                                                                    | Downloads/                                  | - 1           | • Incale of      | -1     |                                       |               |
| dbus<br>dbus<br>bis<br>bus<br>dbus                                                                                                    |                                             |               |                  |        | d                                     |               |
| and a plant second provide and a                                                                                                    | iestze Filetype                             | Last modified | - IStename       | κ.     | Filesize Filetype Last modific Permis | sic Owner/Gr- |
| Swahili (Pimsleur)     Ubuntu MATE 2.     eBooks     10991.pdf 24     1991-res.830 1.16     BPC-Economy. 2.80     David K1 2019. 1.24 | KS jpg-file<br>M                            | 10/10/2019    |                  |        | Not connected to any server           |               |
|                                                                                                    |                                             |               | Not control      | itied. |                                       |               |
| Server/Local file                                                                                                    | Directi Aemote file                         | 5129          | Priority Status: |        |                                       |               |
| 111 files and 3 directorie                                                                                                    | s. Totel uze: 112.67<br>Directi Aemote file | 0,379 bytes   |                  | ited.  | O Queue: empty.                       |               |

# Sharing A USB Drive From Your Wi-Fi Router

Since I disabled access authentication for the USB disk, FileZilla gives an "Insecure FTP connection" warning message when I try to connect to the server.

To dismiss the notification dialog, you can select "Always allow insecure plain FTP for this server."

|         | Insecure FTF                                | connection      | 5            |
|---------|---------------------------------------------|-----------------|--------------|
| This se | rver does not supp                          | ort FTP over TI | .s. ~        |
|         | continue, your pass<br>r over the internet. | word and files  | will be sent |
| Host:   | 192.168.0.1                                 |                 |              |
| Port:   | 21                                          |                 |              |
| Aiw     | ays allow insecure p                        | lain FTP for th | ls server.   |
| Port:   | 21                                          | lain FTP for th | is server    |
|         |                                             | Ø Cancel        | <b>√</b> ОК  |

Once FileZilla connects, you will see the USB disk's contents displayed in the Remote site panel.

|                                                                                                    | fransfer Server Book                                                                                                    | TE 🗘 9 🦓                                                                 |      |                                       | •           |           |             |              |          |
|----------------------------------------------------------------------------------------------------|----------------------------------------------------------------------------------------------------|--------------------------------------------------------------------------|------|---------------------------------------|-------------|-----------|-------------|--------------|----------|
| ter • • • • • • • • • • • • • • • • • • •                                                                        | Username:                                                                                                    | Password:                                                                |      | Port: Ou                              | ickconnec   | 19        |             |              |          |
| itatus: Dire<br>itatus: Retr<br>itatus: Dire<br>itatus: Retr                                                     | ectory listing of "/G" succ<br>rieving directory listing o<br>ectory listing of "/G/Leno"<br>rieving directory listing o<br>ectory listing of "/G/Leno" | essful<br>f "/G/Lenovo Backu<br>vo Backup (Admin)"<br>f "/G/Lenovo Backu | suce | fmin)"<br>cessful<br>fmin)/Documents" |             |           |             |              |          |
| Local site: /home/d                                                                                              | lavid/                                                                                                    |                                                                          | *    | Remote site: /G                       |             |           |             |              |          |
| / .cache<br>.dbus<br>bin<br>boot                                                                                 |                                                                                                    |                                                                          | ĺ    | T <b>→</b> G                          |             |           |             |              |          |
| Filename A                                                                                                    | Filesize Filetype                                                                                                    | Last modified                                                            | -1   | Filename 🔨                            | Filesize    | Filetype  | Last modifi | ic Permissio | Owner/Gr |
|                                                                                                    |                                                                                                    |                                                                          |      | <b>—</b>                              |             |           |             |              |          |
| .TeXworks                                                                                                    | Directory                                                                                                    | 01/11/2020                                                               |      | TPDLNA                                |             |           | 12/19/20    |              |          |
| .adobe                                                                                                    | Directory                                                                                                    | 01/17/2020                                                               |      | First Test                            |             | Direct    | 12/19/20    | flcdmp       | 00       |
| .audacity-data                                                                                                   | Directory                                                                                                    | 04/23/2020                                                               |      | Lenovo Backup (Ad                     |             |           | 12/20/20    |              |          |
| .cache                                                                                                    | Directory                                                                                                    | 12/21/2020                                                               |      | TeX Live 2020                         |             |           | 12/20/20    |              |          |
| .config                                                                                                    | Directory                                                                                                    | 12/21/2020                                                               |      | In_Val_d'Orcia.jpg                    |             |           | 02/07/20    |              |          |
| .dbus                                                                                                    | Directory                                                                                                    | 01/10/2020                                                               |      |                                       |             |           | 03/27/20    |              |          |
| and the second second second second second second second second second second second second second second second | Directory                                                                                                    | 01/10/2020                                                               |      | macbook-pro-17in-u                    |             |           |             | adfrw (      | 00       |
| .emacs.d                                                                                                    | ctories. Total size: 80,66                                                                                                    | / bytes                                                                  |      | 6 files and 4 directories.            | Total size: | 9,587,863 | 8 bytes     |              |          |
|                                                                                                    |                                                                                                    |                                                                          |      | ity Status                            |             |           |             |              |          |

To upload a file (or folder) from your computer to the remote USB drive, right-click

on the source file and choose Upload from the menu. FileZilla will notify you when it has been successfully transferred.

| File Edit View Tra                                                           | ansfer Server Book                                                                                                    | kmarks Help                                                   | 19.                  | 2.168.0.1 - Fil                           | ezilla  |          |                        |            |                  |       |
|------------------------------------------------------------------------------|----------------------------------------------------------------------------------------------------|---------------------------------------------------------------|----------------------|-------------------------------------------|---------|----------|------------------------|------------|------------------|-------|
| 🔛 🔹 🗈 🖿 🖬                                                                    | C 🕸 O 🗽 🕻                                                                                                    | / TE Q 单 🚳                                                    |                      |                                           |         |          |                        |            |                  |       |
| Host: 192.168.0.1                                                            | Username:                                                                                                    | Password:                                                     |                      | Port:                                     | Quick   | connect  | -                      |            |                  |       |
| itatus: Retrie<br>itatus: Direct<br>itatus: Retrie                           | tory listing of "/G" such<br>wing directory listing of<br>tory listing of "/G/Leno<br>wing directory listing of<br>tory listing of "/G/Leno | of "/G/Lenovo Back<br>ovo Backup (Admin<br>of "/G/Lenovo Back | )" suc               | cessful<br>dmin)/Documen                  |         |          |                        |            |                  |       |
| Local site: /home/day                                                        | /id/Documents/                                                                                                    |                                                               | *                    | Remote site:                              | /G      |          |                        |            |                  |       |
| D's Thes                                                                     | ue - Remembrances<br>sis (Updated, Dec. 20)<br>(Completed)                                                                                  | 19)                                                           |                      | <br>  <b></b> G                           |         |          |                        |            |                  |       |
| Filename 🔨                                                                   | Filesize Filetype                                                                                                    | Last modified                                                 |                      | Filename 🛧                                |         | Filesize | Filetype               | Last modif | ie Permissio Own | er/Gr |
| judd_mortimer                                                                | 69,605 odt-file                                                                                                    | 06/11/2018                                                    |                      |                                           |         |          |                        |            |                  |       |
| letter-aunt-hele                                                             | 5,869 lyx-file                                                                                                    | 01/05/2019                                                    |                      | TPDLNA                                    |         |          |                        |            | flcdmp 00        |       |
| linpc_specs.odt                                                              | 58,436 odt-file                                                                                                    | 02/26/2018                                                    | - 1                  | First Test                                |         |          |                        |            | flcdmp 00        |       |
| linpc_specs_up                                                               | 70,392 odt-file                                                                                                    | 02/08/2020                                                    | - 1                  | E Lenovo Bad                              | kup (Ad |          |                        |            | flcdmp 0 0       |       |
| lyx-test1.lyx                                                                | 4,738 lyx-file                                                                                                    |                                                               | Uplo                 | ad                                        |         |          |                        |            | flcdmp 00        |       |
|                                                                              | 4,738 lyx~-file                                                                                                    | 01/11/2020                                                    | Add                  | files to queue                            |         |          |                        |            | adfrw ( 0 0      |       |
| lyx-test1.lyx~                                                               |                                                                                                    | 07/04/2019                                                    |                      |                                           | 1       | 68,075   | png-file               | 03/27/20   | adfrw ( 0 0      |       |
| lyx-test1.lyx~<br>lyx-test2.lyx                                              | 2,918 lyx-file                                                                                                    |                                                               | Oper                 |                                           |         |          |                        | 10000      |                  |       |
| lyx-test1.lyx~<br>lyx-test2.lyx<br>lyx-upgrade-th                            | 2,429 lyx-file                                                                                                    | 01/01/2019                                                    | Oper<br>Edit         |                                           |         |          |                        |            | adfrw ( 0 0      |       |
| lyx-test1.lyx~<br>lyx-test2.lyx<br>lyx-upgrade-th<br>elected 1 file. Total s | 2,429 lyx-file                                                                                                    | 01/01/2019                                                    | Edit                 |                                           |         |          | docx-file<br>9,587,863 |            | adfrw ( 0 0      |       |
| lyx-test1.lyx~<br>lyx-test2.lyx                                              | 2,429 lyx-file                                                                                                    |                                                               | Edit<br>Crea         | te directory<br>te directory and          | fot     |          |                        |            | adfrw ( 0 0      | -     |
| lyx-test1.lyx-<br>lyx-test2.lyx<br>lyx-upgrade-th<br>elected 1 file. Total s | 2,429 lyx-file<br>lize: 4,738 bytes                                                                                                    | 01/01/2019                                                    | Edit<br>Crea<br>Crea | ite directory<br>ite directory and<br>esh | fot     |          |                        |            | adfrw ( 0 0      |       |

To download a file (or folder) from the FTP server to your computer, right-click on the source file and select Download from the menu.

|                                                   | Username:                                                                                                    | Password:     | Port:                     | Quickconnect 👻                                   |         |
|---------------------------------------------------|----------------------------------------------------------------------------------------------------|---------------|---------------------------|--------------------------------------------------|---------|
| itatus: Retrie<br>itatus: Direct<br>itatus: Conne | ansfer successful, trai<br>ving directory listing of<br>ory listing of "/G" successful of serve<br>intected from server | cessful       | 1 second                  |                                                  |         |
| Local site: /home/day                             | /id/Documents/                                                                                                    | -             | Remote site: /G           |                                                  |         |
| D's Thes                                          | ue - Remembrances<br>is (Updated, Dec. 201<br>(Completed)                                                               |               | TPDLNA                    | s <u>C</u> reate directory                       |         |
| Filename 🔨                                        | Filesize Filetype                                                                                                    | Last modified | Filename A                | Create directory and enter it<br>Create new file | Owner/G |
| Bill Pardue - Re                                  | Directory                                                                                                    | 12/16/2018    |                           | Refresh dmp                                      | 0.0     |
| D's Thesis (Upd                                   | Directory                                                                                                    | 12/20/2019    | First Test                | Delete dmp                                       |         |
| Recipes (Compl                                    | Directory                                                                                                    | 02/26/2015    | Lenovo Backup (Ad.        | Digita Ca                                        |         |
| ADP_recipe_bk                                     | 142,409 pdf-file                                                                                                    | 02/02/2019    | TeX Live 2020             | Copy URL(s) to clipboard dmp (                   | 0 0     |
| Eroshenko-Bilku                                   | 40,616 rtf-file                                                                                                    | 12/13/2020    | In_Val_d'Orcia.jpg        | File permissions                                 | 0.0     |
| broadcom 432                                      |                                                                                                    | 04/10/2014    | 😰 chapu-tux-icon.png      | 100,070 prignie 00/27/20 aufrw ( )               |         |
|                                                   | 198,587 pdf-file                                                                                                    | 05/17/2016    | Iyx-test1.lyx             | 4,738 lyx-file 12/21/20 adfrw ( )                | 0 0     |
| class_of_76_40t                                   |                                                                                                    |               | Selected 1 file. Total si | ze: 168,075 bytes                                |         |
|                                                   | ize: 4,738 bytes                                                                                                    |               |                           |                                                  |         |

# Sharing A USB Drive From Your Wi-Fi Router

To finish your session and disconnect from the FTP server, click on the 'offline computer' icon in the toolbar.

|                                                                                                 | connects from the cu                                                                                  | 🐤 🐺 🛱 🍳 🔥                                            |     |                                                                                                    |
|-------------------------------------------------------------------------------------------------|----------------------------------------------------------------------------------------------------|------------------------------------------------------|-----|----------------------------------------------------------------------------------------------------|
|                                                                                                 |                                                                                                    |                                                      |     | Port: Quickconnect •                                                                                                    |
| Status: Loge<br>Status: Star<br>Status: Skip                                                    | cure server, it does r<br>ged in<br>ting download of /G/o<br>ping download of /G/<br>transfer skipped |                                                      | LS. |                                                                                                    |
| Local site: /home/d                                                                             | avid/Downloads/                                                                                       |                                                      | *   | Remote site: /G                                                                                                    |
| thunder     thunder     Desktop     Docume     Docume     Docume     Swahil     Ubunto          | nts<br>ids                                                                                            |                                                      |     | TPDLNA<br>→ First Test<br>Lenovo Backup (Admin)<br>→ Documents                                                                                                    |
| Filename 🔨                                                                                      | Filesize Filetype                                                                                     | Last modified                                        |     | Filename A Filesize Filetype Last modific Permissic Owner/Gr                                                                                                    |
| <br>Swahili (Pimsleur)<br>Ubuntu MATE 2<br>eBooks<br>1098t.pdf<br>1991-trek-830<br>BPC-Economy. | Directory<br>Directory<br>26,704 pdf-file<br>1,195, jpg-file<br>2,804, pdf-file                       | 04/06/2020<br>03/21/2020<br>08/27/2020<br>04/06/2020 |     | TPDLNA         Direct         12/19/20         flcdmp         0           First Test         Direct         12/19/20         flcdmp         0           Fenovo Backup (Ad         Direct         12/20/20         flcdmp         0           TeX Live 2020         Direct         12/20/20         flcdmp         0           In_Val_d'Orcia.jpg         9,056         jpg-file         02/07/20         adfrw (         0           Inyx-test1.lyx         4,738         lyx-file         12/21/20         adfrw (         0 |
| David_K-1_2019                                                                                  | tories. Total size: 112                                                                               |                                                      |     |                                                                                                    |

FileZilla has a neat tool called Site Manager (under the File menu > Site Manager) that allows you to store information about your previous connections. You can use it to directly connect to your FTP server, without having to retype the login details.

|               |            | Site Manager                               |                                        |      |  |  |
|---------------|------------|--------------------------------------------|----------------------------------------|------|--|--|
| Select entry: |            | General Advanced Transfer Settings Charset |                                        |      |  |  |
| My Sites      |            | Protocoli                                  | FTP - File Transfer Protocol           |      |  |  |
|               |            | Host                                       | 192.168.0.1 Port:                      |      |  |  |
|               |            | Encryption:                                | Use explicit FTP over TLS if available | - 19 |  |  |
|               |            | Logon Type:                                | Anonymous                              |      |  |  |
|               |            | Background<br>Comments:                    | color: Noné -                          |      |  |  |
| New site      | New folder |                                            |                                        |      |  |  |
| New Bookmark  | Rename     |                                            |                                        |      |  |  |
|               | Duplicate  |                                            |                                        |      |  |  |

Additional information on Site Manager is available from FileZilla's Wiki: https://wiki.filezilla-project.org/Site\_Manager

#### Via FTP (using Caja 1.24.0)

From the Go menu > select Location.

In the Location bar, press the eraser icon to delete your current path. Or, you can manually backspace to delete the path.

| ≠<br>File Edit View                                                                               | Go Bookmarks He                  | 6                                     | Documents                      |                                 |                                          | 3.8                                  |
|---------------------------------------------------------------------------------------------------|----------------------------------|---------------------------------------|--------------------------------|---------------------------------|------------------------------------------|--------------------------------------|
| < mack - > 1                                                                                      |                                  | A 💭 🛚 100                             | icon View                      | - Q                             |                                          |                                      |
| Places - ×                                                                                        | Encation: mon                    | e/david/Documents                     |                                |                                 |                                          |                                      |
| Computer<br>M david<br>Desktop<br>File System<br>Decements<br>Downloads                           | D's Thesis<br>(LaTeX)            | D's Thesis<br>(Updated, Dec.<br>2019) | Navy Army CCU                  | admin-diary-<br>notes.itf       | asus-c201-<br>chromebook-<br>crouton.odt | Bakeries.pdf                         |
| Pictures<br>Videos<br>Trash<br>Devices                                                            | Dionde-<br>brownies.pdf          | biande-<br>brownies.<br>synctex.gz    | blonde-<br>brownies.tex        | butterflyplants.                | comeron-roud-<br>potholes.txt            | cd_missic_<br>collection.ods         |
| <ul> <li>\$23 MB Vol</li> <li>\$499 GB Vol</li> <li>\$203 GB Vol</li> <li>\$25 GB Volu</li> </ul> | CJK-hybrid-recs-<br>MPE-test.txt | cruis-souia.tex                       | cruts-sosia-<br>vocabilist tex | dewey-000s-by-<br>10s.txt       | ebook_catalog_<br>wc.ods                 | Erosheriko-<br>Bilkal-Pershin.rtf    |
| Bookmarks<br>G-smb<br>Network<br>S Browse No                                                      | geany-latex-<br>config.bet       | geany-latex-<br>config2-mod.<br>prig  | geany-latex-<br>config-mod.png | geany-latex-<br>config-tips,tex | gnucash-<br>jaebarr-tutonal.<br>odt      | grucesh-<br>joetsm-tutorial2.<br>odt |
|                                                                                                   | d6 items. Free space             | 163.3 68                              | 11.                            | 1                               |                                          |                                      |

#### Type: ftp://192.168.0.1/G.

Press Enter (or click on the blue "Go to" arrow).

The "Enter password" dialog window appears.

Click the Connect button. It connects to the FTP server (next page, top left).

To add a bookmark, while Caja is open, choose "Add Bookmark" from the

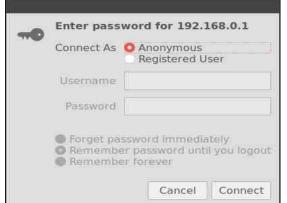

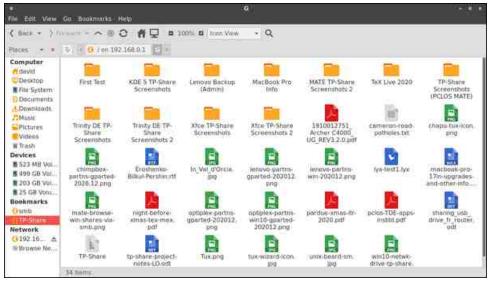

"Bookmarks" menu. Then, right-click on G under Bookmarks, and select Rename.

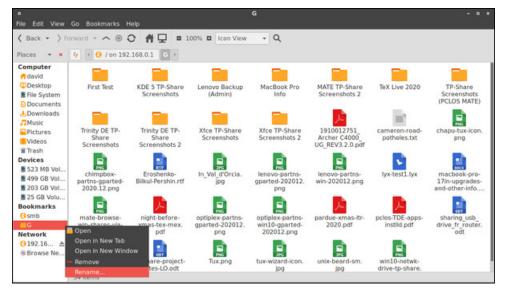

Type in the new name: TP-Share. When you open Caja next time, the bookmark is persistent.

Caja has a split window option, which makes it easy to transfer files between locations. Caja developers call this feature an "Extra Pane." Activate this from the View menu > Extra Pane, or press the F3 function key.

# Sharing A USB Drive From Your Wi-Fi Router

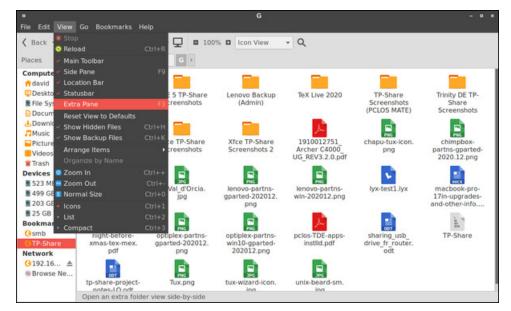

Below is a screenshot of Caja with its Extra Pane activated.

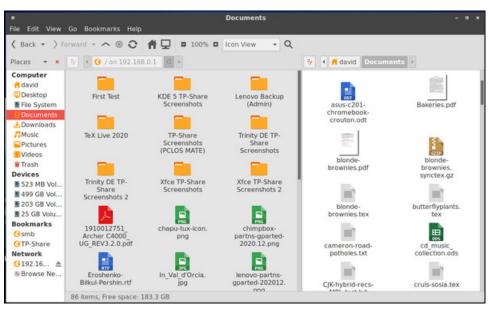

Based on my testing, I found Caja's behavior with FTP a bit flaky – with unpredictable crashes. This surprised me, because it is typically a rock-solid file manager. I would recommend FileZilla for dependable FTP use within MATE.

C

# Sharing A USB Drive From Your Wi-Fi Router

#### Xfce DE

The FileZilla method works identically to what is described in the MATE section above.

#### Via FTP (using Gigolo, with help from Thunar [1.8.15])

Gigolo is a frontend tool to easily manage connections to local and remote filesystems. The application's developer, Enrico Tröger<sup>2</sup>, playfully named it Gigolo because ... (a drumroll, please) ... "It mounts what it is told to." Based on my experience, Gigolo works well.

#### Open Gigolo:

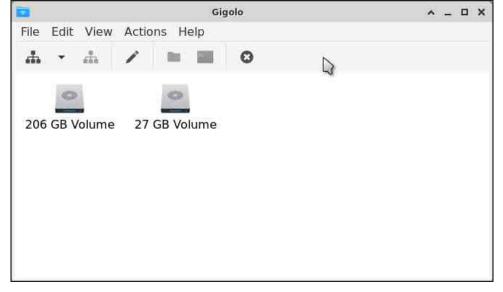

From the Actions menu > choose Connect. A "Connect to Server" dialog window opens. Fill in the information as indicated below:

FTP Server: 192.168.0.1/G Port: 21

Then, press the Connect button (next column, top left).

An "Enter password..." dialog window opens. Enter your username and password (if applicable). Click on the Connect button (next column, top right).

| di Co      | nnect to Serve | r A   | u x | 8 |             |                             | ^ X             |
|------------|----------------|-------|-----|---|-------------|-----------------------------|-----------------|
| Bookmark   | Settings       |       |     |   | Enter pass  | word for 192                | .168.0.1        |
| Connectio  | on Settings    |       |     | 0 | Connect As  | Anonymou Registered         |                 |
| Service ty | /pe: FTP       |       | •   |   | Username    |                             |                 |
| Server:    |                |       |     |   | Password    |                             |                 |
| Optional I | nformation     | i.    |     |   | O Forget pa | ssword immed                | diately         |
| Port:      | 21             | -     | +   |   | O Rememb    | er password u<br>er forever | ntil you logout |
| User Nam   | ne:            |       |     |   |             | Cancel                      | Connect         |
|            | © Cancel       | #Conn | ect |   |             |                             | · ·             |

An icon for the remote system should appear.

|      | Gigolo |          |       |           |               |             | ^ _ I | × |
|------|--------|----------|-------|-----------|---------------|-------------|-------|---|
| File | Edit   | View     | Actio | ns Help   |               |             |       |   |
| ÷.   | •      | <b>"</b> | 1     |           | 0             |             |       |   |
|      | -      |          |       | 0         | 0             | 0           |       |   |
| 19   | 92.168 | .0.1     | 203   | GB Volume | e 203 GB Volu | ıme 25 GB V | olume |   |
|      | 0      |          |       | 0         | 0             |             |       |   |
| 25   | GB Vo  | lume     | 499   | GB Volume | e 523 MB Volu | ume         |       |   |
|      |        |          |       |           |               |             |       |   |
|      |        |          |       |           |               |             |       |   |
|      |        |          |       |           |               |             |       |   |

Open it. N.B.: By default, it will open in Firefox (next page, top left).

Although Firefox can browse/open FTP shares, it is not a "proper" FTP client because it does not allow you to upload files. Previously, uploading was possible using the FireFTP add-on; however, that was discontinued in 2017 as a "legacy extension."

C

| *              |                   | miles of file                                                           | e=192 188 8 1/6 - Manila F | refer.   |                                   |       | + = 3 |
|----------------|-------------------|-------------------------------------------------------------------------|----------------------------|----------|-----------------------------------|-------|-------|
| Index of file. | //uniti= x        | ×                                                                       |                            |          |                                   |       |       |
| <->+ ⊂ ŵ       |                   | C file:///union/var/run/user/500/gvfs/ttp:hast=192                      | 168.0.1/G/                 |          | 🖾 🗘                               | W. (2 |       |
|                |                   |                                                                         |                            |          |                                   |       |       |
|                |                   | file:///union/var/run/user/500/gvfs/                                    | ftp:host=192.1             |          | A CONTRACTOR OF THE               |       |       |
| 1              | up to high        | her level directory                                                     |                            |          | Show hidden obj                   | ects  |       |
|                | Name<br>M TPD     |                                                                         | Size                       |          | Modified<br>1:10:00 AM CST        |       |       |
|                | # 1910<br># First | 1012751_Archer_C4000_UG_REV3.2.0.pdf<br>Test                            | 11018 KB                   |          | 11:40:00 PM CST<br>1:34:00 AM CST |       |       |
|                | IN KOE            | I d'Orcin (pg<br>5 TP-Share Screenshats                                 | 8844 KB                    |          | 12:00:00 AM CST<br>9:12:00 PM CST |       |       |
|                | E TP-SI           |                                                                         | 1 KB                       | 12/23/20 | 7:43:00 AM CST<br>8:42:00 PM CST  |       |       |
|                | IN TOX 1          | hare Screenshots (PCLOS MATE)<br>Jvn 2020                               |                            | 12/21/20 | 9:27:00 PM CST<br>4:06:00 AM CST  |       |       |
|                |                   | y DE TP-Share Screenshots<br>TP-Stare Screenshots                       |                            |          | 6:44:00 AM CST<br>7:21:00 PM CST  |       |       |
|                |                   | u-tux-icnn.png                                                          | 165 KB                     | 3/28/19  | 1:00:00 AM CDT                    |       |       |
|                |                   | pbox-partns-gparted-2020.12.png<br>vs-partns-gparted-202012 png         | 42 KB<br>50 KB             |          | 8:16:00 PM CST<br>1:28:00 AM CST  |       |       |
|                |                   | in-partns-win-202012.png                                                | 46 KB                      |          | 1:28:00 AM CST                    |       |       |
|                |                   | oit1.lys                                                                | 5 KB                       |          | 5:53:00 PM CST                    |       |       |
|                |                   | book-pro-17m-opgrades-and-other-info,docx<br>s-before-xmail-tex-mex.pdf | 22 KB<br>302 KB            |          | 6:01:00 AM CST<br>9:35:00 AM CST  |       |       |
|                |                   | Vex-partns-gparted-202012.png                                           | 42 KB                      |          | 3:02:00 AM CST                    |       |       |
|                |                   | lies-partns-win10-gparted-202012.png                                    | 46 KB                      |          | 3:02:00 AM C5T                    |       |       |
|                | E polos           | TDE-apps-institid.pdf                                                   | 204 KB                     | 12/23/20 | 6:33:00 AM CST                    |       |       |
|                | abori             | ing usb drive fr router.odt                                             | 64 KB                      | 12/24/20 | 6:34:00 AM CST                    |       |       |
|                | E tp-st           | are-project-notes-LD oilt                                               | 23 KB                      | 12/24/20 | 5:40:00 AM C5T                    |       |       |
|                | E MAR W           | vizard-Icon (pg                                                         | 10 KB                      | 4/7/19   | 1:00:00 AM CDT                    |       |       |
|                | I unix-           | beard-sm (po                                                            | 22 KB                      | 12/20/20 | 2:24:00 AM CST                    |       |       |

To change this behavior, select "Preferences" from the Edit menu.

| Preferen        | Preferen  | ices   |    | × □ >   |
|-----------------|-----------|--------|----|---------|
| General Inter   | face T    | ōolbar |    |         |
| File Manager    |           | gio op | en |         |
| Terminal        | =         | xterm  |    |         |
| Bookmark Auto-C | onnect In | terval | 60 | - +     |
|                 |           |        |    |         |
|                 |           |        |    | © Close |

Change "gio open" to " thunar " (with a lower-case ' t '). Close Gigolo. Restart the application. The next time you connect to your FTP server, Gigolo will open it with the Thunar file manager.

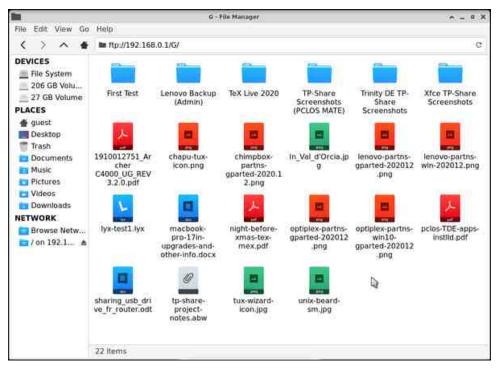

Creating a shortcut in Thunar is easy. In the left pane of the file manager, under "Network", right-click on the FTP share. Choose Create Shortcut.

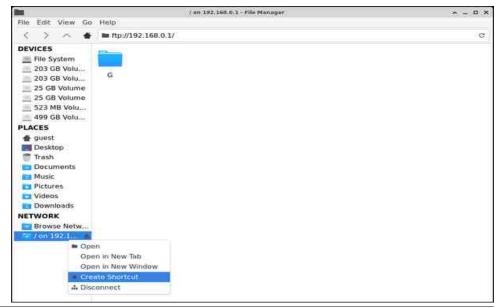

## Sharing A USB Drive From Your Wi-Fi Router

A new shortcut will appear under "Places" (/ on 192.168 ...).

|                                                                                                    | / en 192,160.0.1 - File Manager | A - 0 ) |
|----------------------------------------------------------------------------------------------------|---------------------------------|---------|
| File Edit View Go                                                                                                    | Help                            |         |
| 5 2 ~ 4                                                                                                    | In ftp://192.168.0.1/           | ്ര      |
| DEVICES<br>File System<br>203 GB Volu<br>203 GB Volu<br>25 GB Volume<br>523 MB Volu<br>499 GB Volu<br>999 GB Volu<br>900 GB Volu<br>900 GB Volu<br>100 J2:168<br>100 J2:168<br>100 J2:111<br>100 J2:111<br>100 J2:1 |                                 |         |

To add a bookmark in Gigolo, right-click on the Network share's icon (from within Gigolo's main window). Choose Create Bookmark.

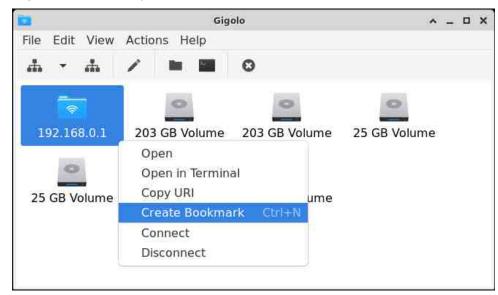

Afterwards, I renamed the bookmark "TP-Share" from within Gigolo's main window (not from within Thunar). The default "Name" is 192.168.0.1. I changed it to "TP-Share."

### Click the OK button.

| Name:           | 192.168. | 0.1 |   |
|-----------------|----------|-----|---|
| Color:          |          |     |   |
| Auto-Connect:   |          | C   | ) |
| Connection Set  | tings    |     |   |
| Service type:   | FTP      |     |   |
| Server:         | 192.168. | 0.1 |   |
| Optional Inform | nation   |     |   |
| Port:           | 21       |     | 4 |
| Folder:         |          |     |   |
| User Name:      |          |     |   |

The folder's name should be changed to TP-Share.

from a

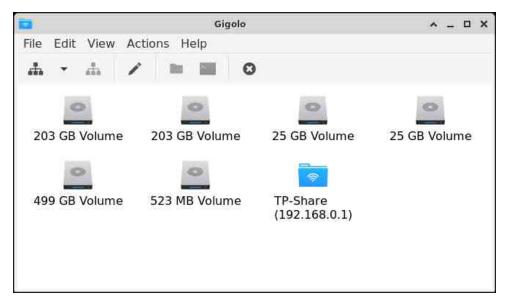

Click on the icon and the FTP share will open in Thunar.

Unlike the other file managers discussed here, Thunar does not have a splitscreen view. My understanding is that Thunar's developers intend for it to be a

## Sharing A USB Drive From Your Wi-Fi Router

streamlined system, so that option is omitted. Nevertheless, it is possible to have two tabs open simultaneously in Thunar (by typing Ctrl+T, or activating it under the File menu > New Tab).

With two tabs side by side, it is not too burdensome to copy files between the chosen locations.

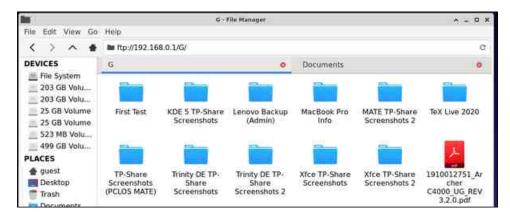

## **Trinity DE**

The FileZilla method works identically to what is described in the MATE section above.

## Via FTP (using Konqueror [R.14.0.9])

The venerable Konqueror – Web browser and Swiss Army knife for any kind of file previewing – is also a decent FTP client. Here are instructions for configuring it.

On your desktop, you will see a My Network Places icon.

Open it. Next, open Add a Network Folder (next column, top).

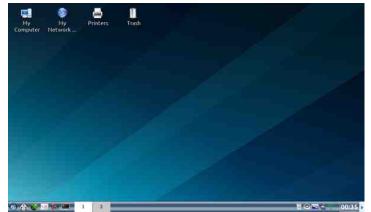

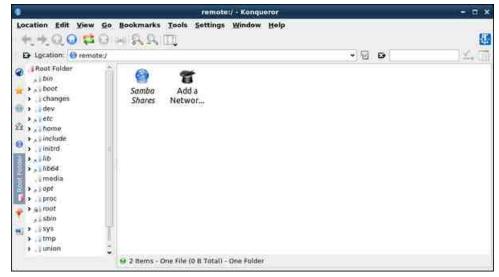

The Network Folder Wizard starts. At this screen, choose FTP, and then click on the Next button.

| 2                     | Network Folder Wizar               | rd – 🗆 🗙                          |
|-----------------------|------------------------------------|-----------------------------------|
| Add Netwo             | rk Folder                          |                                   |
| Select the type       | of network folder you wish to conn | ect to and press the Next button. |
| 🔘 <u>W</u> ebFolder ( | webdav)                            |                                   |
| • FT <u>P</u>         |                                    |                                   |
| Microsoft®            | Windows® network drive             |                                   |
| Secure shell          | (ssh)                              |                                   |
| O Recent conn         | ection:                            | *                                 |
|                       |                                    |                                   |
|                       |                                    |                                   |
|                       |                                    |                                   |
| 🛟 <u>H</u> efp        | ÷ 8                                | lack wext Xcancel                 |

A Network Folder Information dialog window appears. By default, it is mostly blank.

I filled in the information as follows:

Name: TP-Share Server: 192.168.0.1 Port: 21 Folder: (change " / " to) G (see next page, top left)

|               | name for this File Transfer Protocol conne<br>ler path to use and press the Save & Cor |              |
|---------------|----------------------------------------------------------------------------------------|--------------|
| ind role      |                                                                                        | meet button. |
| <u>l</u> ame: |                                                                                        |              |
| Jser:         |                                                                                        |              |
| Server:       |                                                                                        |              |
| ort:          | 21                                                                                     |              |
| older:        | 1                                                                                      |              |
|               | Create an icon for this remote folder                                                  |              |

Check/select Create an icon for this remote folder.

| 2                              | Network Folder Wizard 🗕 🗝 🗖                                                                                                    | × |
|--------------------------------|----------------------------------------------------------------------------------------------------|---|
| Netwo                          | ork Folder Information                                                                                                    |   |
|                                | name for this File Transfer Protocol connection as well as a server address<br>der path to use and press the <b>Save &amp; Connect</b> button. |   |
| <u>N</u> ame:<br><u>U</u> ser: | TP-Share                                                                                                    |   |
| Server:                        | 192.168.0.1                                                                                                    |   |
| Port:                          | 21                                                                                                    |   |
| <u>F</u> older:                | G                                                                                                    | ] |
|                                | Create an icon for this remote folder                                                                                                    |   |
| 🔁 <u>H</u> elp                 | p Back Save & Connect Cance                                                                                                    | 8 |

Press the Save & Connect button. An icon was added for: TP-Share (in My Network Places folder). (next column, top)

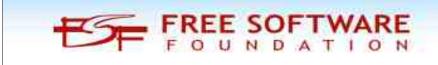

## Sharing A USB Drive From Your Wi-Fi Router

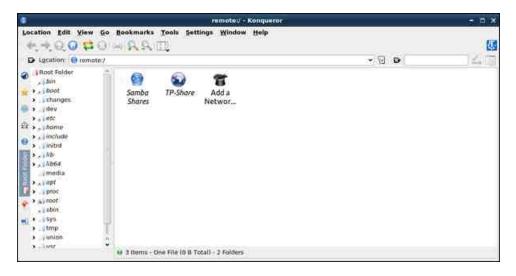

The link is persistent, so double-clicking on it will open TP-Share.

| <b>•</b>                                                                                                    |                                                         | Itp                                                               | /192.168.0.                                                          | 1:21/6 + Kon                                        | dnetet                                                           |                                                             |                                                                  |                                            | 5 B X                                         |
|----------------------------------------------------------------------------------------------------|---------------------------------------------------------|-------------------------------------------------------------------|----------------------------------------------------------------------|-----------------------------------------------------|------------------------------------------------------------------|-------------------------------------------------------------|------------------------------------------------------------------|--------------------------------------------|-----------------------------------------------|
| Location Edit View Go                                                                                                    |                                                         |                                                                   | ings Windo                                                           | w <u>H</u> elp                                      |                                                                  |                                                             | • @ D•                                                           |                                            | 0                                             |
| <ul> <li>pon</li> <li>a boot</li> <li>changes</li> <li>idev</li> <li>a dec</li> <li>idev</li> <li>a idev</li> <li>a include</li> <li>inited</li> <li>inited</li> <li>inited</li> <li>inited</li> <li>a include</li> <li>inited</li> <li>a include</li> <li>a include</li> <li>a include</li> <li>a include</li> <li>a inited</li> <li>a inited<td>First Test<br/>chapu-<br/>tux-icon<br/>optipiex-<br/>partns</td><td>KDE 5 TP-<br/>Share Sc<br/>chimpbox<br/>-partns<br/>pclos-<br/>TDE-app</td><td>Lenovo<br/>Backup (<br/>In "Val "C<br/>Orcia.jpg<br/>sharing<br/>usb_driv</td><td>TeX Live<br/>2020<br/>lenovo-<br/>partns-g<br/>TP-Share</td><td>TP-Share<br/>Screens<br/>Jenovo-<br/>partns<br/>tp-share-<br/>project</td><td>Trinity<br/>DE TP-5<br/>Iyx-test1.<br/>(yx<br/>Eux-<br/>wizard-1</td><td>Xfce TP-<br/>Share Sc<br/>macbook-<br/>pro-17in<br/>unix-<br/>beard-s</td><td>Xfce TP-<br/>Share Sc<br/>night-<br/>before-x</td><td>D19100127<br/>51_Arch<br/>optiplex-<br/>partns-g</td></li></ul> | First Test<br>chapu-<br>tux-icon<br>optipiex-<br>partns | KDE 5 TP-<br>Share Sc<br>chimpbox<br>-partns<br>pclos-<br>TDE-app | Lenovo<br>Backup (<br>In "Val "C<br>Orcia.jpg<br>sharing<br>usb_driv | TeX Live<br>2020<br>lenovo-<br>partns-g<br>TP-Share | TP-Share<br>Screens<br>Jenovo-<br>partns<br>tp-share-<br>project | Trinity<br>DE TP-5<br>Iyx-test1.<br>(yx<br>Eux-<br>wizard-1 | Xfce TP-<br>Share Sc<br>macbook-<br>pro-17in<br>unix-<br>beard-s | Xfce TP-<br>Share Sc<br>night-<br>before-x | D19100127<br>51_Arch<br>optiplex-<br>partns-g |

Thanks to Konqueror's "Split View" feature, it is simple to transfer files between your computer and the FTP server.

Under the Window menu, choose either Split View Left/Right, or Split View Top/Bottom (next page, top left).

ELECTRONIC FRONTIER FOUNDATION DEFENDING YOUR RIGHTS IN THE DIGITAL WORLD

| Split View <u>L</u> eft/Right   | Ctrl+Shift+L     |  |  |
|---------------------------------|------------------|--|--|
| Split View <u>T</u> op/Bottom   | Ctrl+Shift+T     |  |  |
| 🚊 Close Active View             | Ctrl+Shift+R     |  |  |
| 🗳 <u>N</u> ew Tab               | Ctrl+Shift+N     |  |  |
| 🍽 <u>D</u> uplicate Current Tab | Ctrl+Shift+D     |  |  |
| 🗠 D <u>e</u> tach Current Tab   | Ctrl+Shift+B     |  |  |
| Close Current Tab               | Ctrl+W           |  |  |
| Move Tab Left                   | Ctrl+Shift+Left  |  |  |
| Move Tab <u>Right</u>           | Ctrl+Shift+Right |  |  |
| Show Terminal Emulator          |                  |  |  |
| 📑 Hide Navigation Panel         | F9               |  |  |

Below is a screenshot of the Split View Left/Right.

|                                                                                                    | Pictures - Konqueror                                                                                                    |                                                                                                    | *    |
|----------------------------------------------------------------------------------------------------|----------------------------------------------------------------------------------------------------|----------------------------------------------------------------------------------------------------|------|
| Location Edit View Go                                                                                                    | Bookmarks Tools Settings Window Help                                                                                                    | 100 × 10 × -11                                                                                                    |      |
| Ligcation: //home/go/                                                                                                    | est/Pictures                                                                                                    | • 🖬 •                                                                                                    | 14 E |
| <ul> <li>Root Folder<br/><ul> <li>bin</li> <li>bon</li> <li>bond</li> <li>changes</li> <li>dev</li> <li>changes</li> <li>dev</li> <li>action</li> <li>guant</li> <li>Desitop</li> <li>Occurrents</li> <li>Downloads</li> <li>Music</li> </ul> </li> <li>Finited</li> <li>inited,</li> <li>inited,</li> <li>inited,</li> <li>inited,</li> <li>inited,</li> <li>inited,</li> <li>inited,</li> </ul> | dipikam3, konqueror tde-add<br>db -split-vie tde-add<br>tde-add. tde-add-tde-add<br>tde-add. tde-add-tde-tp-<br>netwk.f., netwk.f., netwk.f., share-ad | First Test KDE 5 TP-<br>Share Sc., Backup (,, TeX Live<br>2020<br>TP-Share St., DE TP-S,<br>Streens,, DE TP-S,<br>19100127 chapu-<br>S1_Arch, tux-icon, chimpbox In, Val d'<br>S1_Arch, tux-icon, byx-text1, macbook-<br>partns-, partns-, byx-text1, macbook-<br>partns-, byx-text1, macbook-<br>pro-17in.,<br>inght, optiplex, optiplex, pclos- |      |
| s.;///b64                                                                                                    | 🖶 8 Itemis - 8 Files (419.0 KB Total) - Ne Folders                                                                                                    | before-x partns-g partns TDE-app<br>6) 25 Hams - 17#Has (20.4 MB Yotal) - B Folders                                                                                                    | 1    |

## **KDE Plasma 5 DE**

The FileZilla method works identically to what is described in the MATE section above.

Via FTP (using Dolphin file manager [20.08.2])

## Sharing A USB Drive From Your Wi-Fi Router

Dolphin can handily transfer files from a remote location via FTP, Samba or NFS to your local PC.

In the Location bar/box, click to edit the current location. (It will probably be / home / yourusername). Erase the text in the box, by pressing the backspace (aka 'clear' or 'delete') icon.

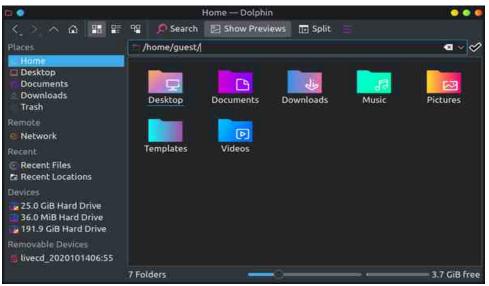

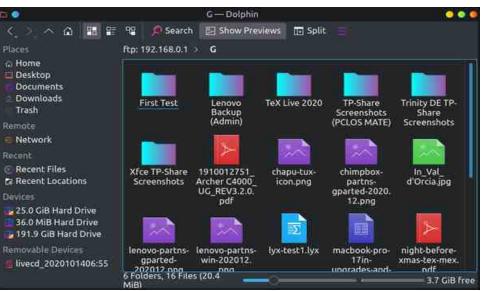

Then, type in the FTP address. Press Enter. It will connect to your FTP server.

## Sharing A USB Drive From Your Wi-Fi Router

Thanks to Dolphin's "Places" feature, you can save remote connections for later, thus avoiding the need to retype the IP address during your next work session.

Click on the "Add Network Folder" wizard.

| <b>D</b>                                                                      | l                     | Network — Dolphin | i           |         | 000                     |
|-------------------------------------------------------------------------------|-----------------------|-------------------|-------------|---------|-------------------------|
| < > > <b>a</b> ==                                                             | 9 Search              | Show Preview      | s 🔃 Split   |         |                         |
| Places                                                                        | Network               |                   |             |         |                         |
| Home     Desktop     Documents     Downloads     Trash                        | Bluetooth             | Google Drive      | MTP Devices | Network | Shared<br>Folders (SMB) |
| Remote<br>Network                                                             |                       |                   |             |         |                         |
| Recent<br>Recent Files<br>Recent Locations                                    | Add Network<br>Folder |                   |             |         |                         |
| Devices<br>25.0 GiB Hard Drive<br>36.0 MiB Hard Drive<br>191.9 GiB Hard Drive |                       |                   |             |         |                         |
| Removable Devices                                                             |                       |                   |             |         |                         |
|                                                                               | 5 Folders, 1 File (0  | в)                |             |         |                         |

The wizard will start. In this window, select FTP, and click the Next button:

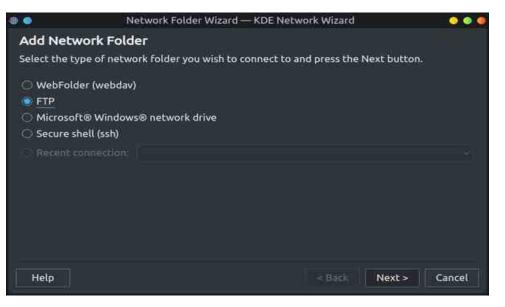

A Network Folder Information dialog window appears. By default, it is mostly blank.

| 0 💿       | Network Folder Wizard — KDE                                                                              | Network W    | izard                |        |
|-----------|----------------------------------------------------------------------------------------------------|--------------|----------------------|--------|
| Networ    | k Folder Information                                                                                     |              |                      |        |
|           | me for this <i>File Transfer Protocol connectio</i><br>e and press the <b>Save &amp; Connect</b> button. | n as well as | a server address and | folder |
| Name:     |                                                                                                    |              |                      |        |
| User:     |                                                                                                    |              |                      |        |
| Server:   |                                                                                                    |              |                      |        |
| Port:     | 21 🗘                                                                                                    |              |                      |        |
| Folder:   | 1                                                                                                    |              |                      |        |
| Encoding: | Unicode (UTF-8) ~                                                                                        |              |                      |        |
|           | Create an icon for this remote folder                                                                    |              |                      |        |
| Help      | l )                                                                                                    | < Back       | Save & Connect       | Cancel |

Enter the required information (as shown below). Click the "Save & Connect" button.

|           | Network Folder Wizard — KDE Netw                                                                             | work Wizard 📀 💿 🧔                   |
|-----------|----------------------------------------------------------------------------------------------------|-------------------------------------|
| Network   | k Folder Information                                                                                         | -                                   |
|           | me for this <i>File Transfer Protocol connection</i> as<br>e and press the <b>Save &amp; Connect</b> button. | well as a server address and folder |
| Name:     | TP-Share                                                                                                    |                                     |
| User:     |                                                                                                    |                                     |
| Server:   | 192.168.0.1                                                                                                  |                                     |
| Port:     | 21 🗘                                                                                                    |                                     |
| Folder:   | G/                                                                                                    |                                     |
| Encoding: | Unicode (UTF-8)                                                                                              | -                                   |
|           | Create an icon for this remote folder                                                                        |                                     |
| Help      | <                                                                                                    | Back Save & Connect Cancel          |

The wizard created an icon named "TP-Share" which will successfully connect to the FTP server (next page, top left).

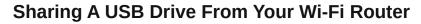

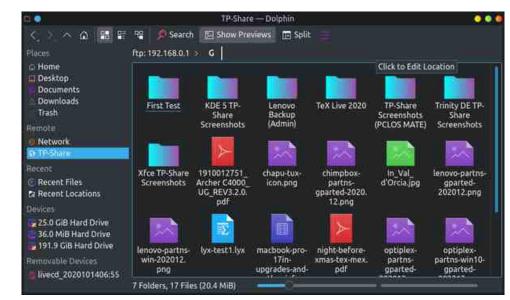

🕥 📰 🕾 🕫 🔎 Search 🖾 Show Previews I Split Network C Home ND Desktop Documents 10.0 Downloads Google Drive Bluetooth MTP Devices Network Shared Trash Folders (SMB) TP-Share Add Network Recent Files Folder Recent Locations Devices 25.0 GiB Hard Drive 36.0 MiB Hard Drive 191.9 GiB Hard Drive **Removable Devices** livecd 2020101406:55 6 Folders, 1 File (0 B)

Network - Dolphin

Once the TP-Share folder appears under the "Network" places, right-click it and select Add to Places.

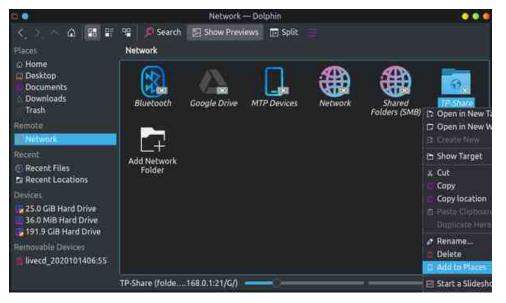

The TP-Share folder now appears under Places > Remote > Network (top right).

Dolphin's "Split view" option (found in the menu on the toolbar) makes it very convenient to transfer files between your computer and the FTP server.

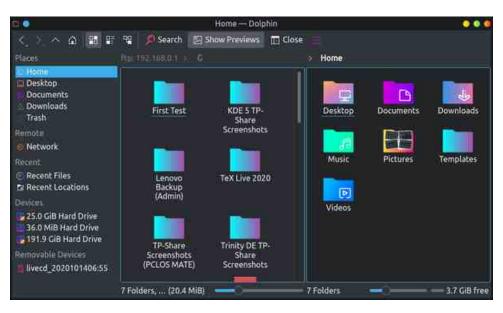

000

# Sharing A USB Drive From Your Wi-Fi Router

### Conclusion

I hope that you can now enjoy sharing documents, photos, music and/or videos on your home network, whether you decide to use FileZilla or your favorite desktop environment's file manager. Bear in mind that this drive will be accessible to everyone in your household, so you should avoid storing any confidential / sensitive files on it.

<sup>1</sup> The PCLOS-Cloud service is maintained by our own TheCrankyZombie (David Moore). For more information on how to set it up, see his article in the April 2020 issue of The PCLinuxOS Magazine: https://pclosmag.com/html/Issues/202004/page04.html.

If you are interested in evaluating cloud storage options, check out the magazine's series of "Alternatives to Dropbox" articles, written by Agent Smith (Alessandro Ebersol): Part 1 (Dec. 2018); Part 2 (Jan. 2019); Part 3 (Feb. 2019); Conclusion (Mar. 2019).

<sup>2</sup> He is also developer of the cross-platform Geany editor.

## Does your computer run slow?

Are you tired of all the "Blue Screens of Death" computer crashes?

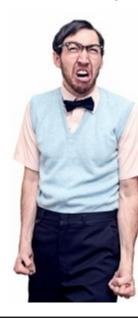

Are viruses, adware, malware & spyware slowing you down?

Get your PC back to good health TODAY!

Get

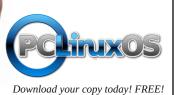

DESTINATION

# **Screenshot Showcase**

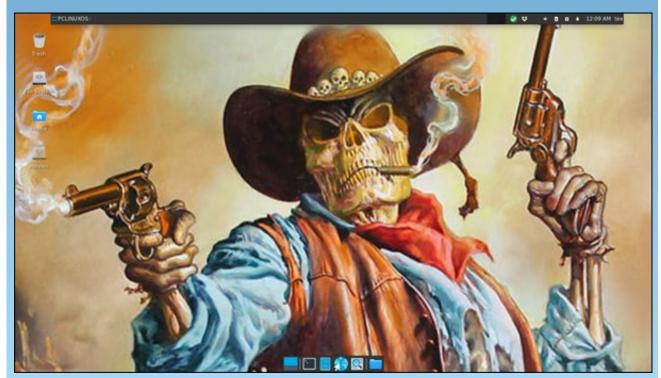

Posted by Texstar, January 7, 2021, running Xfce.

# Good Words, Good Deeds, Good News

### **Couple Adopts Six Siblings!**

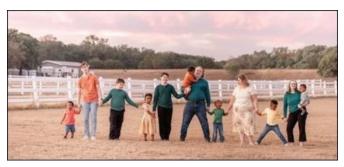

In Texas, Jamie Hejduk and his wife, Heather, began fostering twin boys who were just two months old. After starting to foster the two boys, they found out the boys had four other siblings.

During a virtual court ceremony on November 19, 2020, they officially adopted all six children. This doubles the family, as they already had four biological children.

### **Stolen Puppy Reunited With Its Owner**

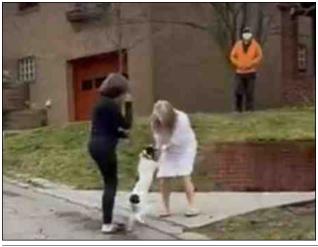

A little puppy stolen Tuesday night in Pittsburgh has been reunited with its owner, police said. The fourmonth-old mixed breed puppy, named Daphne, was stolen Tuesday, January 5th.

Debbie Gespass, Daphne's owner, was taking her for a walk in the park when an unidentified man stopped to pet the animal. Police say he then unhooked Daphne's leash, picked her up, and ran off with the dog.

"I was screaming. I was in the street yelling, 'Help somebody stole my dog," she said. The Gespass family said neighbors called the police, some witnesses chased the man, while others gave the police a description of the man. Sixteen hours later, Daphne was found alone in another park, and a police escort accompanied her home.

### 12 year-old Raises \$42000 For Homeless Man Who Returned Grandma's Wallet

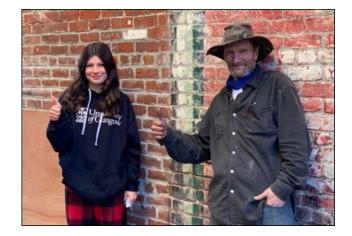

Sean Currey was scrounging for food through a dumpster behind a California coffee shop in

December when he saw a wallet. He found that it belonged to 80-year-old Evelyn Topper, of Mill Valley, as reported by the Washington Post.

Currey, who had been homeless on and off over the years, admitted that he thought about using the cards at first, but he ultimately decided to call Topper and give back her wallet. "Anybody in the position of being homeless and cold and tired and hungry, if they found a credit card, they're going to think about it," Currey, 57, told the Post. "But whether you're going to act on it is two different things. I would rather be cold and hungry and know that I did the right thing," he added.

Mrs. Topper had lost her wallet the day before, and did not realize her wallet was missing until she got home. When it was returned to her, her 12 year-old granddaughter, Mikayla Gounard, wanted to find a way to give back. Her mother started a GoFundMe page on her behalf to raise money for Currey and others in his situation. As of the original article's writing, the page had raised more than \$42,000. As of this writing, it has raised over \$54,000.

Their goal was to raise enough money to get Currey off the streets and into temporary housing so he could stay "safe and warm."

### **Man Restores Cars For Neighbors**

A man in North Carolina is busy refurbishing old cars for neighbors who have no mode of transportation. Once it is ready to hit the road, a car will go to the Sharing House Wheels to Work program, whose mission is to empower individuals by giving them reliable transportation.

"The last thing you want is a single mom stranded

## Good Words, Good Deeds, Good News

somewhere," said Chris Lewis, who restores the vehicles inside his own garage. Lewis said his faith is the reason behind the work he does for others. He has restored 80 vehicles in the last 9 years, including 14 just last year.

"Well, I'm kind of a Matthew 25 guy. So you know, I think we're supposed to help people," he commented, adding, "It's just something I know I need to do."

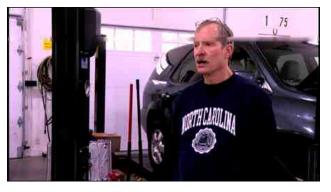

Neighbor Sidney Lowe received a 1994 Mercury Villager through Wheels to Work, stating, "It's been a godsend, it's really helped me out. Otherwise I would've been on foot."

#### **Teacher Saves Custodian's Life**

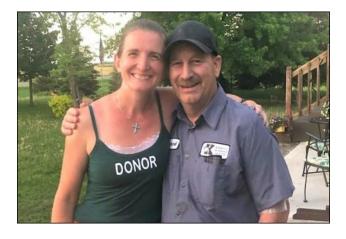

Custodian Pat Mertens's daughter put out a message on Facebook pleading for someone to donate a kidney to her father.

Erin Durga, a third-grade teacher at Kimball Elementary School, knew Mertens because he was the janitor at her school. They had talked many times while he cleaned her room after school.

When Durga learned that Mertens needed a kidney

transplant, she immediately told her husband she planned to donate. "About 30 seconds into reading this, I turned to my husband, and said, 'Pat needs a kidney, it needs to be O-type blood, and I think it's going to be me,' she said."

They turned out to be a match, and in July, they underwent surgery, and her kidney was given to him. They both did so well that they were able to return to work in August.

# **Screenshot Showcase**

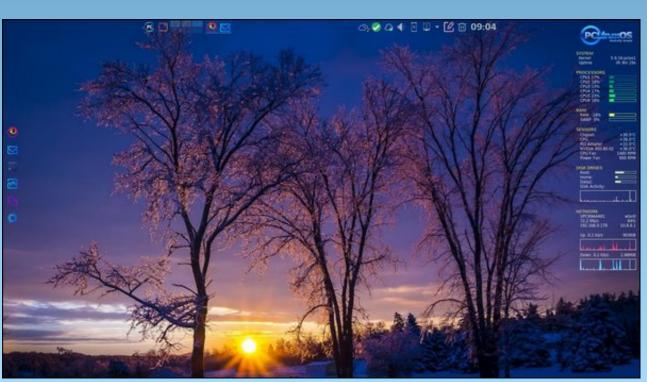

Posted by tbschommer, January 3, 2021, running KDE.

### by Paul Arnote (parnote)

It might not be the most popular web browser out there. Its popularity peaked in 2009 with a little over 32 percent of the browser "market." Today, depending on who is reporting the data, Firefox enjoys between three and nine percent of the browser market share. But, it has persevered and it is responsible for helping to shape many of the web standards we enjoy today. Plus, it certainly pre-dates most of its competition.

Having started "life" as Netscape's open source browser, born out of Netscape's Mozilla community after AOL (remember them?) bought Netscape, Firefox has been with us for quite a long time. In fact, it has been around since 2002. In full disclosure, I have been a Firefox user since its inception. For me, Firefox is **THE** standard to which I hold all other web browsers.

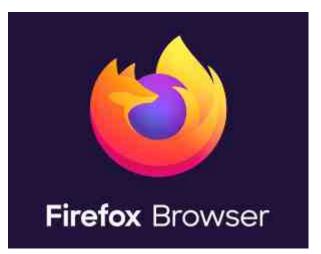

Why do I like it so much? There are several reasons, with transparency being at or near the top of the list. The rest of that list (in no particular order) includes security, extensibility with add-ons, speed, ease of use, embracing of actual standards, privacy protection, and the list goes on. Plus, when you've used something THAT LONG, you get used to how things are done. It feels comfortable and right. It would be virtually impossible to list every single tip or trick with Firefox. There are probably as many tips and tricks as there are users, thanks to its ability to be customized for each individual user. But, let's cover a few tips and tricks that might be helpful or useful to the average user.

### **Firefox Task Manager**

Have you ever been cruising along and all of a sudden, things slow to a crawl. While you might be tempted to close Firefox and start afresh, there might be another way. Sometimes, the result of a slowdown might not be caused by what you think it is. Fortunately, Firefox has a built-in Task Manager to help you figure out what (or who) is causing the slowdown.

| <sup>™</sup> • • • • • •   | s 🖬 🖑 💿 😑                               | <                              |  |
|----------------------------|-----------------------------------------|--------------------------------|--|
| 9                          | >                                       | n Task Ma                      |  |
| 🔟 Protections Dashboa      | rd                                      | Text Enc<br>Wor <u>k</u> Of    |  |
| 🛱 New Window               | Ctrl+N                                  |                                |  |
| 🗢 New Private Window       | Ctrl+Shift+P                            | First, click                   |  |
| Zoom –                     | 100% + 🖉                                | menu" in F                     |  |
| Edit                       | × % 🖻                                   | right corner                   |  |
| III\ Library               | >                                       | Scroll dowr                    |  |
| - Logins and Password      | s                                       | and you s                      |  |
| 🛧 Add-ons                  | Ctrl+Shift+A                            | entries, as<br>Manager" fr     |  |
| Preferences                |                                         | i Manager II                   |  |
| 🖌 Customize                |                                         | Then, you                      |  |
| Open File                  | Ctrl+O                                  | resembles t                    |  |
| Save Page As               | Ctrl+S                                  | have ope                       |  |
| 🖶 Print                    |                                         | extension a                    |  |
| <b>Q</b> Find in This Page | Ctrl+F                                  | in Firefox.                    |  |
| More                       | >                                       | display a colling is (Tab or A |  |
| Web Developer              | >                                       |                                |  |
| 🛊 What's New               | >                                       |                                |  |
| n Heln                     | , · · · · · · · · · · · · · · · · · · · |                                |  |

| K            | More     |   |
|--------------|----------|---|
| n Task       | Manager  |   |
| Text I       | Encoding | > |
| Wor <u>k</u> | Offline  |   |

First, click on the three-line "hamburger nenu" in Firefox, located in the upper ight corner of the Firefox window.

Scroll down to the "More" entry, select it, and you should see additional menu entries, as shown above. Select "Task Manager" from the "More" menu.

Then, you should see a screen that resembles the image at the top left of the next page. Listed is every open tab you have open in Firefox and every extension and add-on you have installed in Firefox. The Task Manager will also display a column listing what each entry is (Tab or Add-on), it's "Energy Impact"

| Name                                                                                    | Туре   | Energy Impact  | Memory  |   |
|-----------------------------------------------------------------------------------------|--------|----------------|---------|---|
| > 🧿 » 5 Funny Firefox Easter Eggs You Have to Try                                       | Tab    | Medium (1.05)  | 49.6 MB |   |
| Task Manager                                                                            | Tab    | Low (0.23)     | 33.3 MB |   |
| ĸ                                                                                       | Tab    | Low (0.3)      | 7.9 MB  |   |
| Mg Inbox (12) - 👘 - Gmail                                                               | Tab    | Medium (10.49) | 99.4 MB |   |
| Firefox Tips & Tricks - Google Docs                                                     | Tab    | Low (0.25)     | 56.3 MB |   |
|                                                                                         | Tab    | Low (0.25)     | 6.4 MB  |   |
| O The PCLinuxOS Magazine: The Latest                                                    | Tab    | Low (0.05)     | 8.2 MB  | × |
| G firefox easter eggs - Google Search                                                   | Tab    | Low (0.1)      | 19.9 MB |   |
| A American 26968                                                                        | Tab    | Low (0.1)      | 44.3 MB |   |
| Easter Eggs Come From Foxes, Too   The Firefox Frontier                                 | Tab    | Low (0.1)      | 6.8 MB  |   |
| Find Hidden Features and Easter Eggs on Firefox's About: Pages                          | Tab    | Low (0.1)      | 6.9 MB  |   |
| 8 How to Play the Google Chrome "Dinosaur Game" Easter Egg                              | Tab    | Low (0.1)      | 9.1 MB  |   |
| A 1                                                                                     | Tab    | Low (0.11)     | 38.3 MB |   |
| A Recent - Google Drive                                                                 | Tab    | Low (0.1)      | 55.7 MB |   |
| LastPass: Free Password Manager (support@lastpass.com)                                  | Add-on | -              | 16.6 MB |   |
| 🛠 [Tip] List of Hidden Secret Easter Eggs in Chrome, Firefox and Microsoft Edge - AskVG | Tab    | -              | 7.1 MB  |   |
| AutoplayStopper (autoplay@html5)                                                        | Add-on | -              | 492 KB  |   |
| Awesome Screenshot: Screen capture, Annotate (jid0-GXjLLfbCoAx0LcltEdFrEkQdQPI@jetpack) | Add-on | -              | 1.1 MB  |   |

(which is important if you are running Firefox on a device powered by batteries), and how much memory each item is using.

As you mouse over each item in the list, you should see each line highlighted. If you find an item that's consuming more energy or memory than it should, you can eliminate/stop that (those) item(s) by clicking the "X" at the far right edge of each line entry.

Sometimes, add-ons will be updated in the background, but the updated add-on will malfunction, causing a slowdown. Other times, a runaway script on a page you're visiting will cause Firefox to become sluggish. Whatever the case, the Firefox Task Manager should make it abundantly clear what is making your browsing session move slower than molasses on a bitter cold January night.

## Do You Want To Play A Game?

Hidden deep in the source code for Firefox is a hidden gem. Many people call these "Easter Eggs," which are secret little "treats" for users to discover, but only if they hold their mouth just right, spin around on one foot, and catch a fairy in their right hand ... all at the same time.

To be honest, I'm not sure what the "official" name of this Easter Egg is, but I call it Unicorn Pong. Here's how you access it.

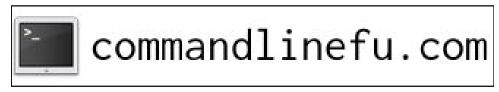

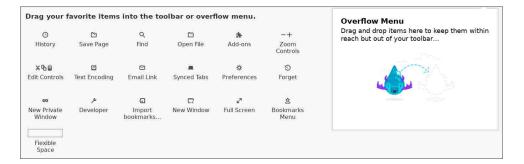

**Step 1:** Go to the Firefox "hamburger" menu (upper right corner) and select "Customize" from the menu. You should see a screen that resembles the screenshot above.

## **Overflow Menu**

Drag and drop items here to keep them within reach but out of your toolbar...

❷ Firefox Account
★ Bookmarks Menu
④ Forget
∞ New Private Window
✓ Developer
④ Import bookmarks...
☑ New Window
✓ Full Screen

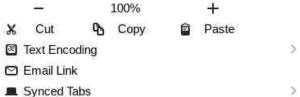

**Step 2:** See all of the "tools" on the left side of the screen in the first image? Click and drag them ... ALL of them ... to the "Overflow Menu." Your Overflow Menu should look something like the image above. The only tool that cannot be "moved" to the Overflow Menu is the one marked "Flexible Space."

 $\square$ 

|                      |            |          | ~             | a a |
|----------------------|------------|----------|---------------|-----|
| Title Bar Drag Space | Toolbars 🗸 | Themes 🗸 | 🔄 🖂 Density 🗸 | 5   |

**Step 3:** You will/should notice a new, discreet little button has been added to the "Customize" screen. It is a little unicorn with a rainbow horn and tail. I've "marked" it with an arrow in the above image.

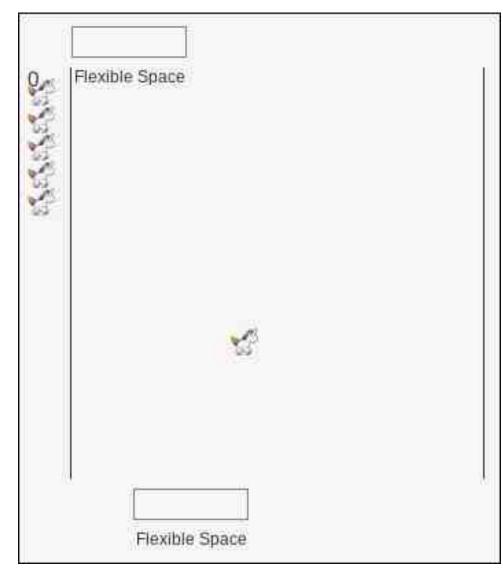

**Step 4:** Click the "Unicorn" button. You should see something like the image above, but on the left side of your "Customize" screen. Your "paddle" is at the top of the play area. Move your paddle with either your mouse or the left/right cursor keys on your keyboard, attempting to intercept the unicorn and send him/her back down to the paddle at the bottom of the screen. It is, actually, a one-player version of pong.

| rag your favorite items into the toolbar or overflow menu. | Overflow Menu<br>Drag and drop items here to keep them within reach |
|------------------------------------------------------------|---------------------------------------------------------------------|
| 0,et  Flexible Space                                       | but out of your toolbar                                             |
| Q <sub>ref</sub> Flexible Space                            | Firefox Account                                                     |
| Sec. 1                                                     | 🚊 Bookmarks Menu >                                                  |
|                                                            | S Forget >                                                          |
|                                                            | 🗢 New Private Window                                                |
|                                                            | ≁ Developer                                                         |
|                                                            | Import bookmarks                                                    |
| 5                                                          | C New Window                                                        |
|                                                            | Image: Pull Screen                                                  |
|                                                            | - 100% +                                                            |
|                                                            | 💥 Cut 💁 Copy 📓 Paste                                                |
|                                                            | Text Encoding                                                       |
|                                                            | 🖾 Email Link                                                        |
| Flexible Space                                             | Synced Tabs                                                         |
|                                                            |                                                                     |
| Title Bar Drag Space Toolbars V 🖪 Themes V 🖾 Density V     | Restore Defaults Do                                                 |

The image above shows the entire "Customize" screen in Firefox, after I've moved the tools to the Overflow Menu, and as I've started a game of Unicorn Pong.

To put things "back to normal," just click the unicorn button again to stop play (or wait until all of your unicorn lives have been used up), then drag the tools back over to the tool area from the Overflow Menu. Or, you could just hit the "Restore Defaults" button at the lower right of the screen, and then the "Done" button.

The hidden little game is a fun distraction to keep in mind when you're mindlessly waiting for an appointment, a late colleague, or waiting on someone else to finish up whatever tasks they have going on.

## Hello, Humans! We Visit In Peace!

Type **about:robots** into Firefox's address bar and a "Welcome Humans!" message will show up. The message is from robots who "have shiny metal posteriors which should not be bitten." It's a reference to Futurama's Bender, the robot whose trademark catchphrase is "Bite my shiny metal @\$\$."

The tab is titled "**Gort! Klaatu barada nikto**," in an obvious reference to one of the most iconic phrases in science fiction, from the 1951 SciFi film "The Day The Earth Stood Still." The phrase also found its way into the 2008 remake of the film, starring Keanu Reeves.

## Welcome Humans!

We have come to visit you in peace and with goodwill!

- Robots may not injure a human being or, through inaction, allow a human being to come to harm.
- Robots have seen things you people wouldn't believe.
- Robots are Your Plastic Pal Who's Fun To Be With.
- Robots have shiny metal posteriors which should not be bitten.

And they have a plan.

Try Again

If you click the "Try Again" button, you will receive a message that says "please do not press this button again." If/when you do, the button disappears completely.

## The Book of Mozilla

The Beast continued its studies with renewed Focus, building great Reference works and contemplating new Realities. The Beast brought forth its followers and acolytes to create a renewed smaller form of itself and, through Mischievous means, sent it out across the world.

# from The Book of Mozilla, 6:27

These are fun, even if apocalyptic and cryptic in nature, "verses" from the mythical Book of Mozilla that is embedded in the Firefox code. The verses have appeared since 1998, when Netscape first open-sourced its browser code. The "verse" changes periodically.

The current "verse" (shown above) is the current one that was inserted starting with the Firefox 80 Nightly builds. You can access them easily enough, simply by typing "**about:mozilla**" in the Firefox address bar.

If you want to see all of the Book of Mozilla verses that have appeared since they began (there have been seven verses released), along with a brief history of them, I recommend that you check this out. This link also contains verses that appear in browsers that are derived from Firefox. Or, if you just want to read the verses (Netscape/Mozilla/Firefox only) without any historical (or other) context, you can see them all here.

## About About

# About About

This is a list of "about" pages for your convenience. Some of them might be confusing. Some are for diagnostic purposes only. And some are omitted because they require query strings.

- about:about
- about:addons
- about:buildconfig
- about:cache
- about:certificate
- about:checkerboard
- about:compat
- about:config
- about:crashes
- about:credits
- about:debugging
- about:devtools
- about:downloads
- about:home
- about:license
- about:logins
- about:logo
- about:memory
- about:mozilla
- about:networking

- about:newtab
- about:performance
- about:plugins
- about:policies
- about:preferences
- about:privatebrowsing
- about:processes
- about:profiles
- about:profiling
- about:protections
- about:rights
- about:robots
- about:serviceworkers
- about:studies
- about:support
- about:sync-log
- about:telemetry
- about:url-classifier
- about:webrtc
- about:welcome

There are a LOT of built-in "about" pages available in Firefox. Many exist to serve as diagnostic tools. Others, like about:robots and about:mozilla, are just silly and fun. To see all of the about pages, simply type **about:about** in the Firefox address bar (which, coincidentally enough, is also called the "Awesome bar").

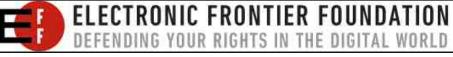

### Summary

Yes, I know that Firefox recently got into some trouble with some users over their "virtue signaling." Mozilla ... I hope you're listening. You don't have a large enough of a browser market share to alienate ANY users, first of all. And even if you did have a majority browser market share, why would you want to risk alienating any users? Secondly, why not just remain apolitical and let the political hacks (it's the kindest term I could think to use) go about their usual, corrupt, messed up ways of ... well ... messing things up for the rest of us. They don't need your help. Stick to what you do best, which is making the best damned browser EVER!

I hope these little tips, tricks and Easter eggs add to your enjoyment of Firefox. I know that they do for me.

Does your computer run slow?

Are you tired of all the "Blue Screens

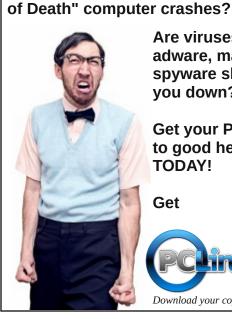

Are viruses. adware, malware & spyware slowing vou down?

Get your PC back to good health TODAY!

Get

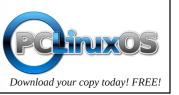

secure PCLOS-Cloud private simple-to-use Sign up TODAY! pclosusers.com/services-signup.php

# **Screenshot Showcase**

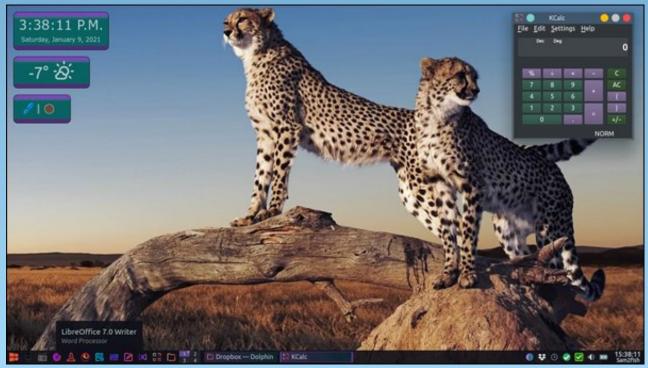

Posted by sam2fish, January 9, 2021, running KDE.

PCLinuxOS Magazine

# **PCLinuxOS Recipe Corner Bonus**

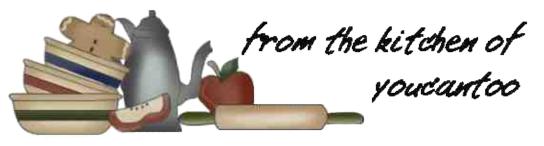

# Low Carb Patty Melt

### **INGREDIENTS:**

1 Tbsp. olive oil or butter
 1 medium onion,sliced
 1 lb. ground beef, grass fed if available
 2 tsp. Worcestershire sauce
 salt and pepper
 3 Tbsp. queso melting cheese
 8 slices thin-sliced bread

## **Comeback Sauce**

2 Tbsp. mayonnaise 2 Tbsp. ketchup 1/2 Tbsp. dill pickle relish dash Worcestershire sauce

## DIRECTIONS:

To prepare Comeback Sauce: Mix all ingredients well. Use this as a sandwich spread with patty melts.

Heat oil or butter in a large skillet then add sliced onion. Cook and stir until soft and golden brownabout 15 minutes. Remove from the skillet and keep warm. Add worcestershire sauce to ground beef and form into 4 thin patties. Sprinkle with salt and pepper as desired. Place patties in the skillet and cook over medium heat turning as needed until fully cooked.

Place onions on top of cooked patties, then pour melted queso over all.

Toast bread slices. Spread 2 slices of toast with comeback sauce then add a patty with onions and cheese to form the sandwich.

## TIP:

Substitute ground beef with ground turkey or ground chicken.

## Nutrition:

Calories: 346 Carbohydrates: 13g Fiber: 2g Sodium: 390mg Fat: 22g

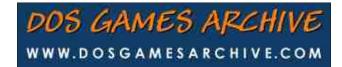

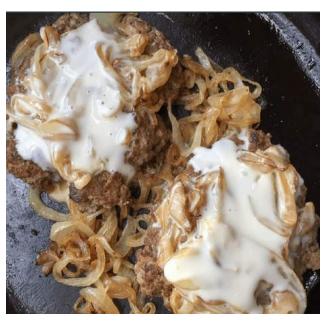

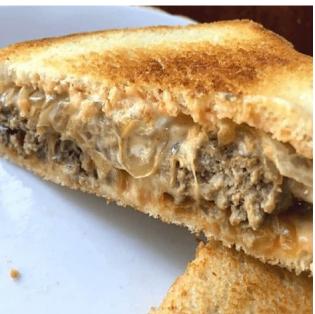

Page 52

# **PCLinuxOS** Puzzled Partitions

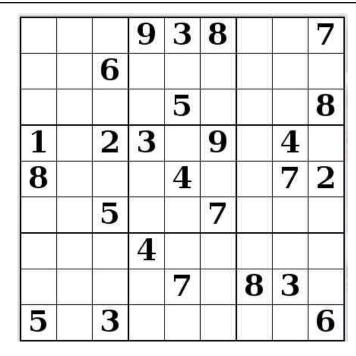

SUDOKU RULES: There is only one valid solution to each Sudoku puzzle. The only way the puzzle can be considered solved correctly is when all 81 boxes contain numbers and the other Sudoku rules have been followed.

When you start a game of Sudoku, some blocks will be prefilled for you. You cannot change these numbers in the course of the dame.

Each column must contain all of the numbers 1 through 9 and no two numbers in the same column of a Sudoku puzzle can be the same. Each row must contain all of the numbers 1 through 9 and no two numbers in the same row of a Sudoku puzzle can be the same.

Each block must contain all of the numbers 1 through 9 and no two numbers in the same block of a Sudoku puzzle can be the same.

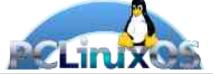

## SCRAPPLER RULES:

1. Follow the rules of Scrabble®. You can view them here. You have seven (7) letter tiles with which to make as long of a word as you possibly can. Words are based on the English language. Non-English language words are NOT allowed.

2. Red letters are scored double points. Green letters are scored triple points.

3. Add up the score of all the letters that vou used. Unused letters are not scored. For red or green letters, apply the multiplier when tallying up your score. Next, apply any additional scoring multipliers, such as double or triple word score.

4. An additional 50 points is added for using all seven (7) of your tiles in a set to make your word. You will not necessarily be able to use all seven (7) of the letters in be able to use all seven (7) of the letters in S your set to form a "legal" word.

your set to form a "legal" word. 5. In case you are having difficulty seeing the point value on the letter tiles, here is a list of how they are scored: 0 points: 2 blank tiles 1 point: E A LO N R T L S LL

- 1 point: E, A, I, O, N, R, T, L, S, U
- 2 points: D, G
- 3 points: B, C, M, P 4 points: F. H. V. W. Y
- 5 points: K 8 points: J, X
- 10 points: Q, Z

6. Optionally, a time limit of 60 minutes should apply to the game, averaging to 12 minutes per letter tile set. 7. Have fun! It's only a game!

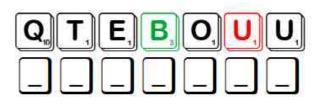

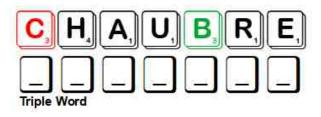

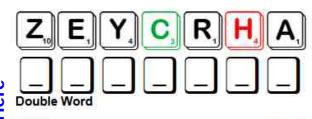

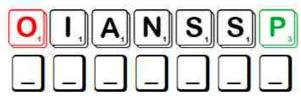

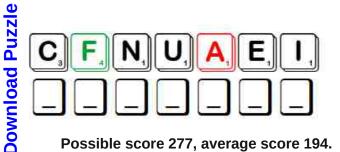

Possible score 277, average score 194.

# **PCLinuxOS Word Find: February 2021** Valentine's

G N E M B R A C E R U Q F O F L E M V B V U Q Q R I K Z O M B S H J G H I N W I A K V C K E G F V U H F F A T X V V H C W U D H V W N U E Z C Q C F R S E N T I M E N T A L A R X F I L N N Q G S X Y H T Z G N T G Q R M O E K Q S N J Q E C K G R E E T I N G C A R D G N F P I H S D N E I R F O J Z M I W Z I Q N Z T M L N I P M H I Z G N L E E H P S Y Z W U S S H G R M O O N S T R U C K K S L A U B Y M R O R S H U G N F B S F B G T S P R K C O P F Z I R D Z E T A L O C O H C O M U B L Y D Z W D Q A M L U A D O R A T I O N U P A S S I O N F Z R C F D E V O L E B D E N P I E D H R N K O Y D W H X Z Y C I H D J U M M V N M A Q Q G I M H X C E W V Y Q F B O O Q C G C Q X X R S J I G H L V F M X J C X X S F G I H V C D A Q J G J E Z S C R A Z Y E L E O T Y N V G D O O X V F E I S J D O V E S H E D V U T Z A O E S V U N P G Y R A T Z L P K A L F C S V R T R M A B E T R O T H E D P Y O U W E S O U T F V I L C X N T W N E Q N Z Q T N G R W X V C O O U S J C K P Y M H J Q O V O C B C G R F Y X S P Y I O R Z F Q E H K B W N E L M S I I X J O F O M C K Y Y E N F R Z G E U C C Y K R R I L J T T Z D N E I R F Y O B A F V A K T M B O R M A A U Q L I S C O J O G A C L C O Q R A H D U U Y J R B E B D B Q N E S E M V N A E B F E F L N T O N W S P G P U W T M S Y C M G F J N E D E R G N N C I U C A M L Z I H V A I A M E O T G F W Z F D A Q I D A N N A G W K E A G H U R R W D S N E H A A X T F Z M C E N C G T R O Q G Z J N S K X Y F M U I L K S B E G E P O A A Z M I A B P N R F M K T U B C Z I L T A S T C I E V T R Q I C O O Q A A X I L K Q R I X U V R H N P X G U A G V M O B R N X T J V D A F E T N U M C R M E A E V Q V V Y B E J U U E V O L W Q N G R L F S O E G L N R H L K P E V S N K D S N G F Q M U C F T K X L X C H B U S G U A Y K Z M T R J H P Y C E O I E N E T T I M S V M F H O W E V

| ADMIRER        | ADORATION      |
|----------------|----------------|
| AFFECTIONATE   | AMOROUS        |
| ANGEL          | BALLOONS       |
| BEAU           | BELOVED        |
| BETROTHED      | BOUQUET        |
| BOW AND ARROW  | BOYFRIEND      |
| CHERISH        | CHERUB         |
| CHOCOLATE      | COURTSHIP      |
| CRAZY          | CRUSH          |
| CUPID          | DARLING        |
| DEVOTION       | DOVES          |
| EMBRACE        | ENDEARMENT     |
| FEBRUARY       | FIANCE         |
| FRIENDSHIP     | GIRLFRIEND     |
| GREETING CARD  | HEART          |
| INFATUATION    | KISS           |
| LOVE           | MOONSTRUCK     |
| PASSION        | ROMANTIC       |
| ROSE           | SECRET ADMIRER |
| SENTIMENTAL    | SMITTEN        |
| VALENTINES DAY | YEARNING       |
|                |                |

## **Download Puzzle Solutions Here**

# Valentine's Crossword

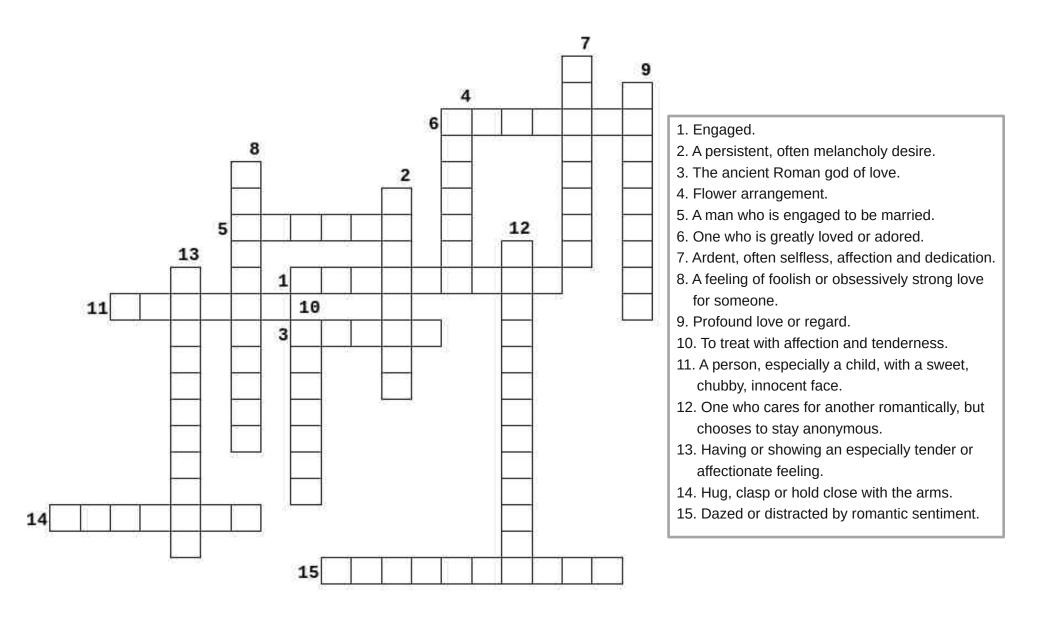

## **Download Puzzle Solutions Here**

# Mixed-Up-Meme Scrambler

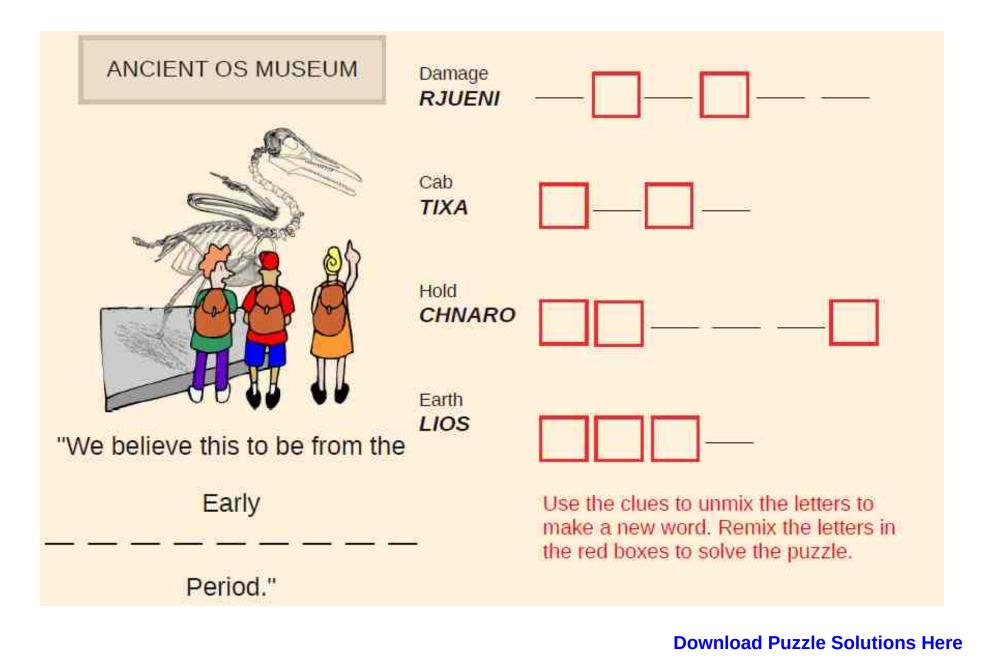

C

# **More Screenshot Showcase**

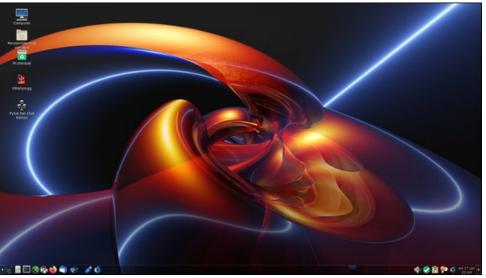

Posted by mutse, January 27, 2021, running Mate.

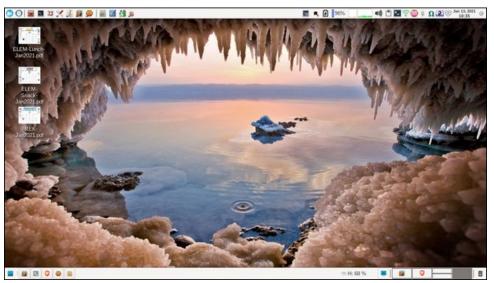

Posted by parnote, January 13, 2021, running Xfce.

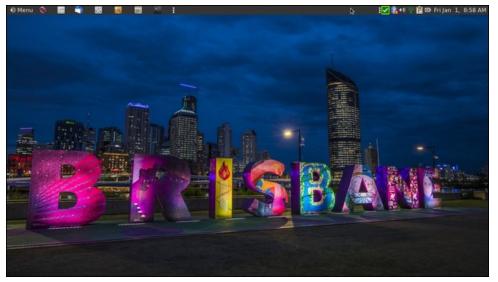

Posted by brisvegas, December 31, 2020, running Mate.

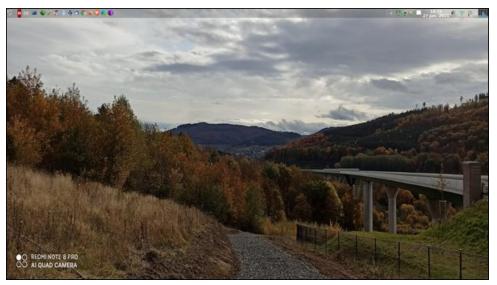

Posted by daniel, January 27, 2021, running LXQt.